# **NEWALL MEASUREMENT SYSTEMS LTD**

Technology Gateway . Cornwall Road South Wigston . Leicester . LE18 4XH Tel: (0116) 264 2730 . Fax: (0116) 264 2731 Email: sales@newall.co.uk

# **NEWALL FRANCE SARL**

63 Rue Victor Hugo . F-59200 . Tourcoing . France Tél. 03 20 01 03 13 . Fax 03 20 26 13 41

# **NEWALL ELECTRONICS INC**

1778 Dividend Drive . Columbus . Ohio . 43228 . USA Tel: (1) 614 - 771 0213 · Fax: (1) 614 - 771 0219 E-mail: newall@ix.netcom.com

Website: www.newall.co.uk

Code: 023-12560 DK Issue Date: December 1999

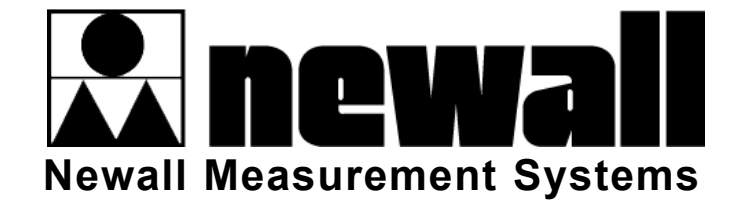

# DP8 Serien

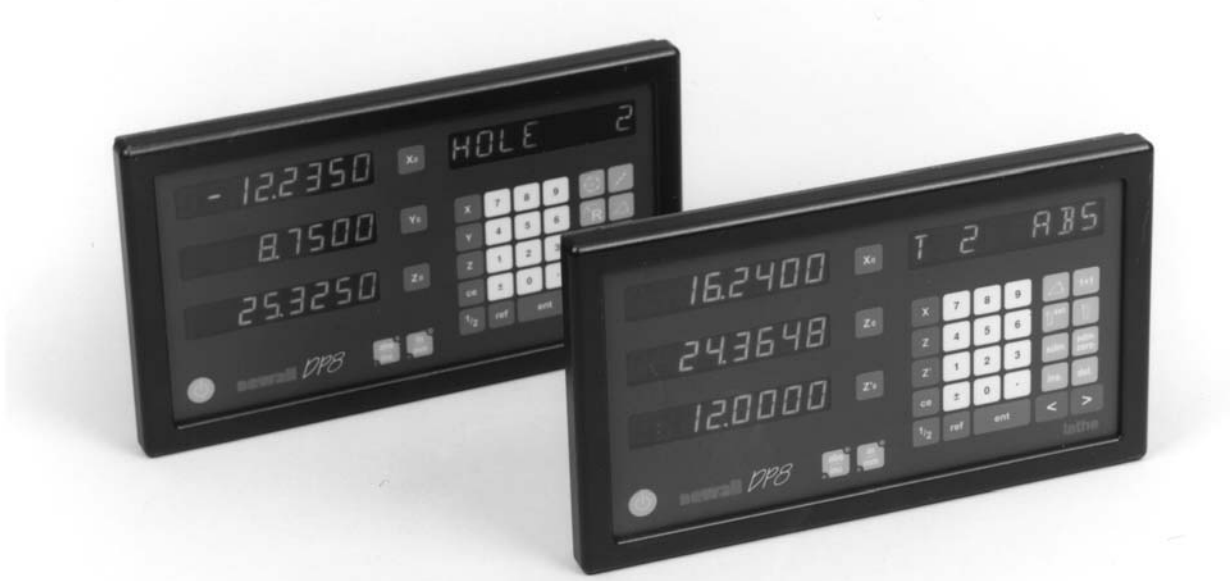

# DIGITALT UDLÆSNINGS **SYSTEM**

# INSTALLERING BRUGERMANUAL

# **INDHOLD**

#### **1.0 Indledning**

1.0 EMC og lavspændingsdirektiv 1.2 Tekniske specifikationer

#### **22.0 Installering**

- 2.1 Montering
- 2.2 Strømforsyning
- 2.3 Tilslutning af transducere
- 2.4 Tilslutning

#### **3.0 Set-up**

- 3.1 Indledning til setup
- 3.2 Standardindstillinger
- 3.3 Setup-menu

#### **4.0 Brugerinstruktioner**

- 4.1 Optioner
- 4.2 Brug af tastatu**r**

#### **5.0 Standard funktioner**

- 5.1 Absolut/incremental 5.1.1 Brug af Incremental 5.1.2 Brug af Absolut 5.1.3 Opsætning af et datum 5.2 Centersøgning
- 5.3 Digifind (ref) 5.3.1 Brug af maskin- eller emne-mærke 5.3.2 Finde absolut nul
- 5.4 Subdatum (SDM)
	- 5.4.1 Metode 1 (Indlæring)
	- 5.4.2 Metode 2 (Manuel)
	- 5.4.3 Jobnummer
	- 5.4.4 Redigere subdatum og
	- jobnummer
- 5.5 Tomme/mm
- 5.6 Datahold (display FRA)
- 5.7 Nær nulpunkt

#### **6.0 Fræserfunktioner**

- 6.1 PCD (bolthuls cirkel) 6.2 Arc (Bue) 6.3 Hul linie
	- 6.4 Vinkelkoordinater

#### **7.0 Drejebænksfunktioner**

- 7.1 Værktøjskompensation
- 7.2 Konus
- 7.3 Summering
- 7.4 Vektorkoordinater

#### **8.0 Ekstra udgang**

- 8.1 Positions puls udgang
- 8.2 Fjernbetjent nul og Enter
- **9.0 Fejlfinding**
- **10.0 Rengøring**

# **1.0 INDLEDNING**

### **1.1 EMC og lavspændingsdirektiv**

DP8 udlæsningsmodulet opfylder kravene i de relevante europæiske standarder for EMC og lavspændingsdirektivet som vist herunder:

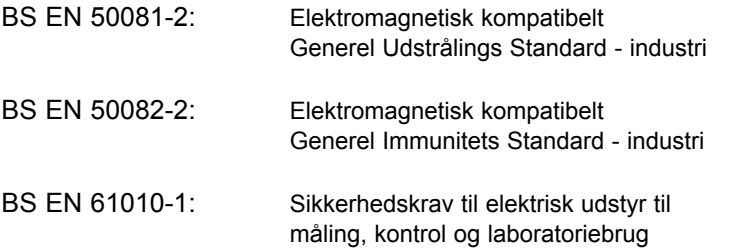

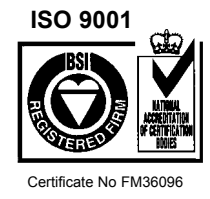

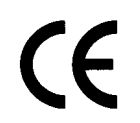

### **1.2 Tekniske specifikationer**

**Opbygning:** Todelt system - display/tastatur adskilt fra DSU (Digital Sende Unit

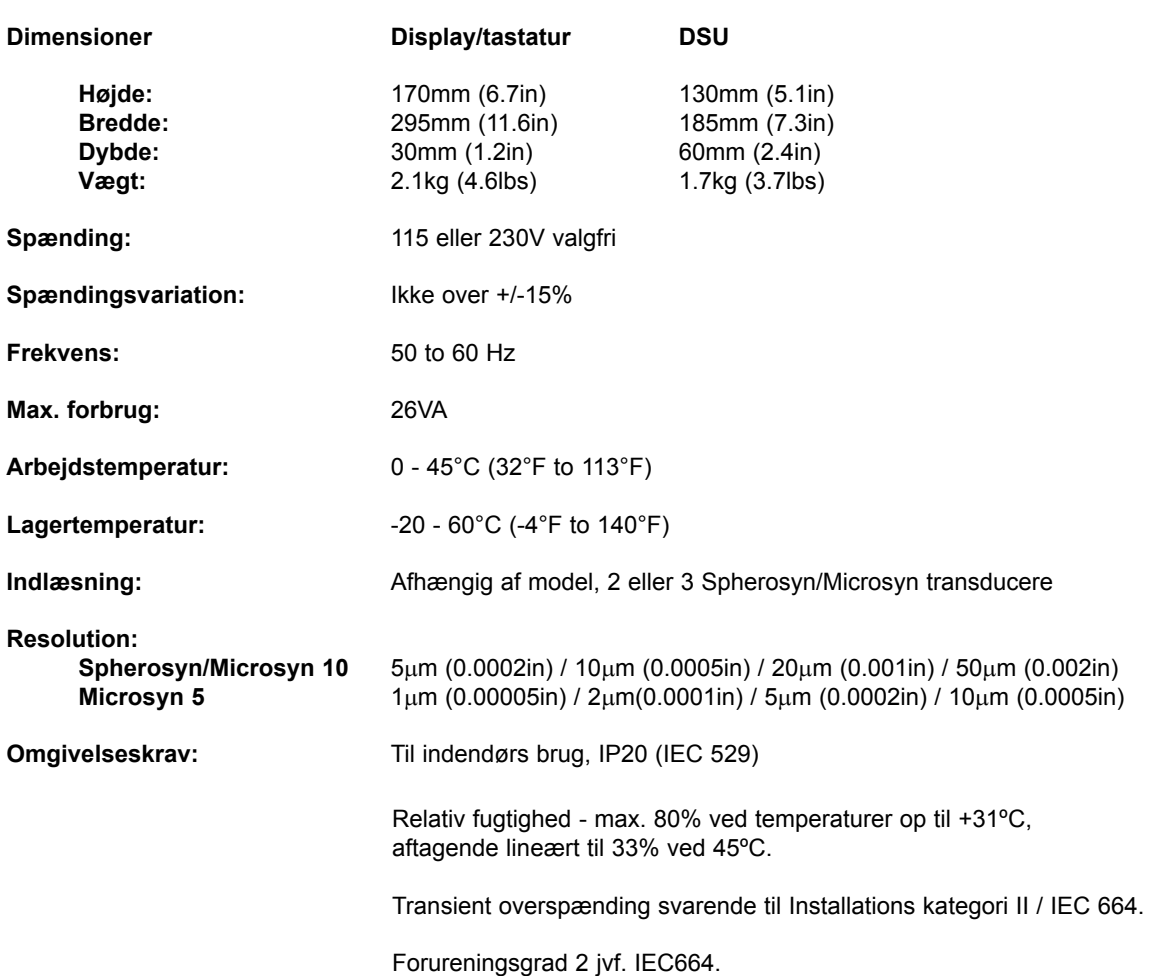

**NEWALL MEASUREMENT SYSTEMS LIMITED FORBEHOLDER SIG RET TIL AT ÆNDRE SPECIFIKATIONERNE UDEN VARSEL**

# **2.0 INSTALLERING**

# **2.1 Montering**

Vælg stedet, hvor DP8 skal monteres under hensyn til sikkerhed og nem betjening. Hold den godt fri af roterende dele og kølemiddelsprøjt. Sørg for, at der ikke er noget, der hindrer fri køleluftpassage omkring den digitale sende-enhed (DSU)

For at sikre korrekt funktion af DP8 anbefales det at DSU stelforbindes til den fælles jordforbindelse. Der medfølger en stelledning i monteringssættet. Når DSU er anbragt på maskinen, skæres ledningen til i passende længde. Klemmen krympes på ledningen. Denne montering skal udføres fagmæssigt korrekt. Maskinen skal også have en effektiv jordforbindelse.

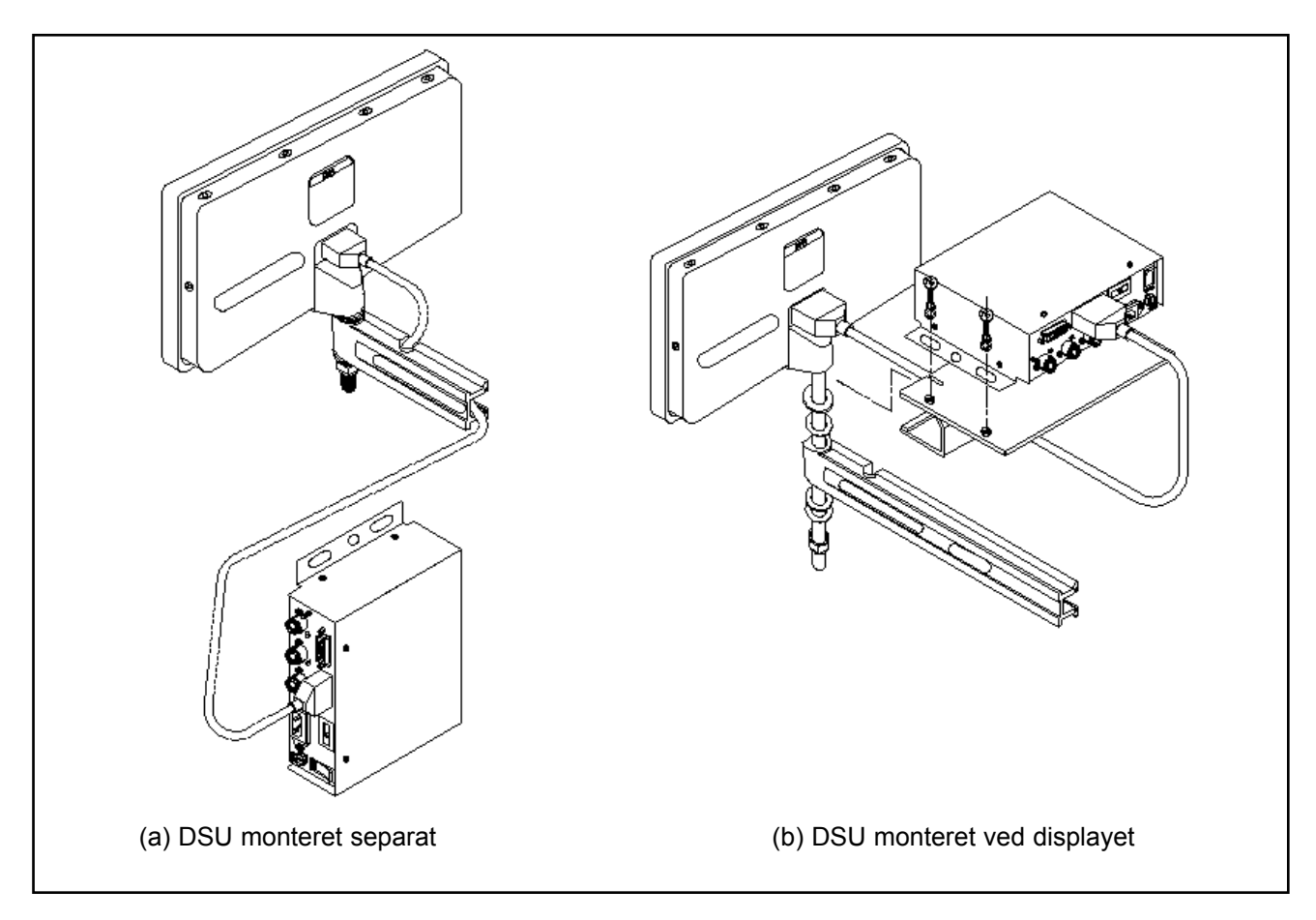

DP8 kan grundlæggende monteres på to måder som vist i fig. 2.1

*Figure 2.1 - Monteringsmåder*

#### **2.1.1 DSU og display monteret separat (fig. 2.1 a)**

Display/tastatur enheden har et M10 hul bagpå. Det kan bruges til montering af displayet på en af standardmåderne vist på figur 2.2. M10 monteringstappen medleveres som standard. Drejeleddet (reservedel nr. 294-37740), monteringsarmen (reservedel nr. 294-40050) og opspændingen (reservedel nr. 600-65590) er ekstraudstyr

Normalt monteres DSU på en lodret flade bag på maskinen. DSU kan monteres med 2, 3 eller 4 punkts befæstelse. Bor et M6 hul og spænd DSU på med en af de medleverede M6 bolte. Sørg for at DSU sidder vandret, marker næste hul og bor det. Bor flere huller efter behov.

DSU forbindes til Display/tastatur enheden med et 3.5 m 9 bens "D" kabel. Kablet kan kun forbindes på en måde. Når stikkene er sat i, sikres med skruerne i stikkene i begge ender.

#### **Bemærk: Monteringssættet indeholder både metriske og tommeskruer. De metriske skruer er galvaniserede, skruerne med tomme-gevind er sorte.**

Bemærk venligst, som vist på fig. 2.1, at transducer og strømledninger skal anbringes nedenunder DSU for at undgå indtrængen af kølemiddel..

#### **2.1.2 Display og DSU monteret sammen (fig. 2.1 b)**

Der kan fås et særligt beslag (reservedel nr. 400-22630) der muliggør montering af DSU direkte på Display/tastatur enheden. Det hele kan derefter monteres på drejeleddet (reservedel nr. 294-37740), monteringsarmen (reservedel nr. 294-40050) og opspændingen (reservedel nr. 600-65590).

DSU monteres på beslaget med fire M6 bolte, der medfølger.

Monteringssættet indeholder et 3.0 m 9 bens "D" kabel, der bruges til at forbinde DSU til Display/tastatur enheden. I denne opsætning bruges 3.5 m kablet ikke. Kablet kan kun forbindes på en måde. Når stikkene er sat i, sikres med skruerne i stikkene i begge ender.

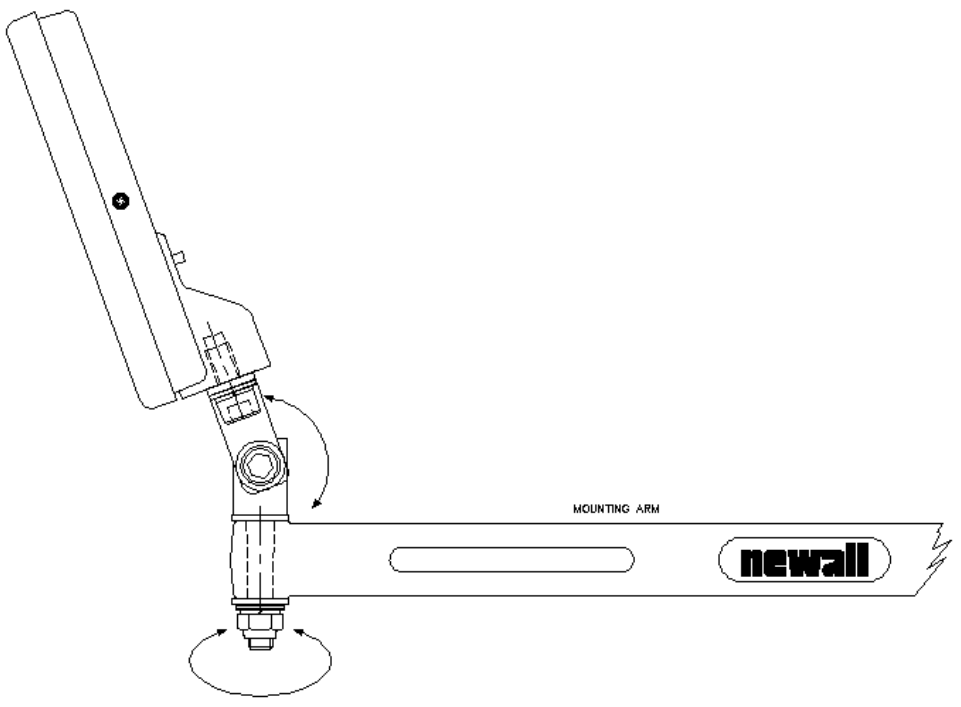

*Figure 2.2 - M10, drejeled, arm og monteringsarm*

### **2.2 Strømforsyning**

INDEN DER SÆTTES SPÆNDING PÅ DSU, SKAL MAN KONTROLLERE, AT SPÆNDINGSOMSKIFTEREN STÅR KORREKT. Se fig. 2.3.

Netspænding tilsluttes gennem en aftagelig ledning. Der medfølger en ledning med vinkelstik. Bruges anden ledning, skal den have jordledning i overensstemmelse med IEC320, 10 A og være dimensioneret til mindst 10A.

Jordforbindelsen, der skal beskytte DSUen SKAL være forbundet gennem netledningen

Netledningen skal med kabelbindere sikres mod at falde ned i spånbakken, blive sølet til med kølemiddel og anden beskadigelse.

Netledningen må ikke sidde i nærheden af bevægelige dele og skal beskyttes mod spåner, kølemiddel og varme.

Netspændingen er tilsluttet gennem en sikring, 20x5mm, type T 0.5A, 250V. Den må ikke udskiftes af operatøren. Hvis sikringen springer, kan det være tegn på et alvorligt problem med strømforsyningen, der derfor skal undersøges grundigt. Skal sikringen udskiftes, skal netledningen først fjernes fra DSU enheden. Det er derfor praktisk ikke at anbringe den således, at stik og ledninger er vanskeligt tilgængelige.

#### **Bemærk: Hvis udstyret anvendes på anden måde end fabrikanten har beskrevet det, er det ikke sikkert, at udstyrets sikkerhedsfunktioner fungerer korrekt..**

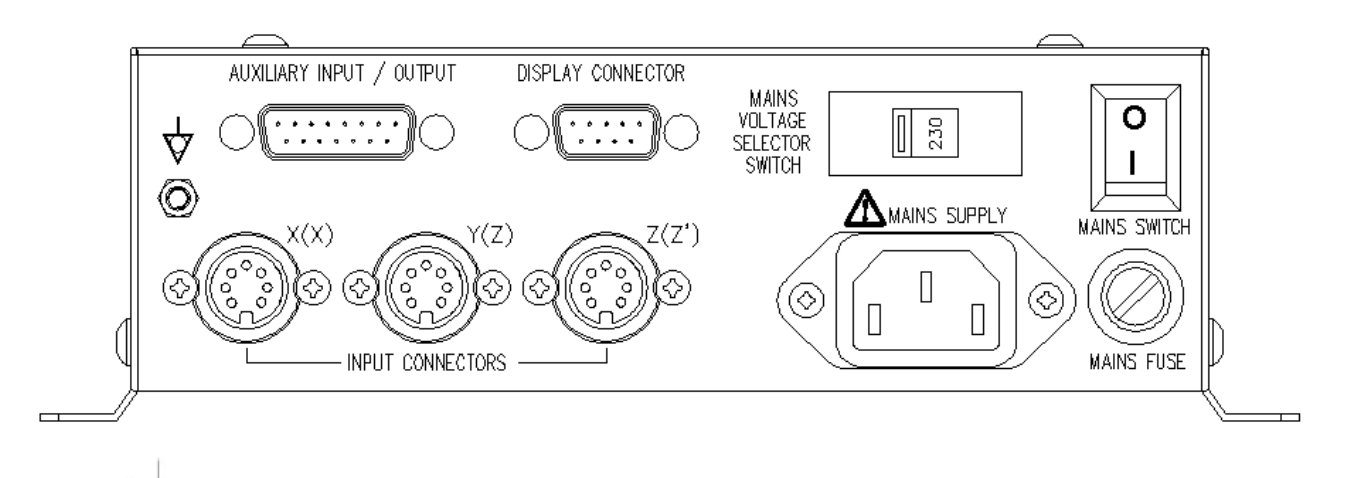

Terminal med fællespotentiale som jordforbinder DSU til maskinen. Se afsnit 2.1

Forsigtig. Se afsnit 2.2 før der frbindes til netspænding

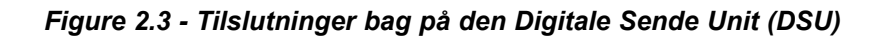

# **2.3 Tilslutning af transducere**

Figur 2.3 viser soklerne på DSU. DP8 er alene konstrueret til at bruge Newalls Spherosyn og Microsyn transducere. Transducerne forbindes med Bleecon stik, der låser sig til soklerne.

Inden transducerne tilsluttes eller aftages, skal DSU være slukket. Når stikkene sættes i, skal man høre et tydeligt klik som tegn på, at stikket er låst i soklen. Et stik fjernes ved at trække tilbage i låsen, så den udløses.

Transducere og display/tastatur forsynes med lavspænding fra DSU. Alle ekstra tilslutninger skal forsynes fra samme DSU

### **2.4 Tilslutning**

Netkontakten sidder på siden af DSU som vist på fig. 2.3.

Ţ

Når man tænder for DP8, gennemgår den en kortvarig selvkontrol.

Mens det foregår, vises navnet DP8 fulgt af software-versions-nummeret, samtidig med at alle segmenter i displayet er tændt

Når denne kontrol er slut, viser displayet måleresultater og er klar til brug.

DP8 kan slukkes med netkontakten på DSU. Man kan også slukke med tasten.

### **BETEGNELSER I DENNE MANUAL**

Bevægelse angives som værktøjets bevægelse i forhold til emnet.

Taster på tastaturet er trykt med fede typer, som f. eks. [ent] for "enter" tasten

# **3.0 BRUGERINSTRUKTIONER**

# **3.1 Optioner**

DP8 fås i to udgaver, DP8 Mill (fræser) og DP8 Lathe (Drejebænk). Begge modeller fås med en ekstra port. Denne bruges til 1) Fjernbetjent nulstilling (del nr. 200-17690) og 2) Positionsudlæsning.

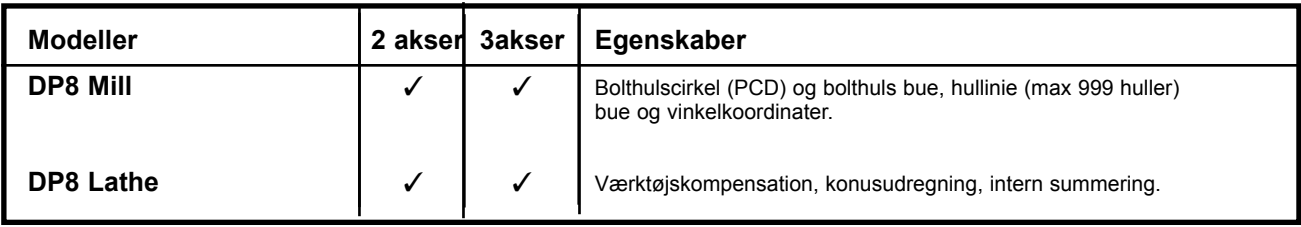

#### **3.2 Brug af tastaturet**

Fig. 1.4 viser tastaturet. Tasterne bruges således:

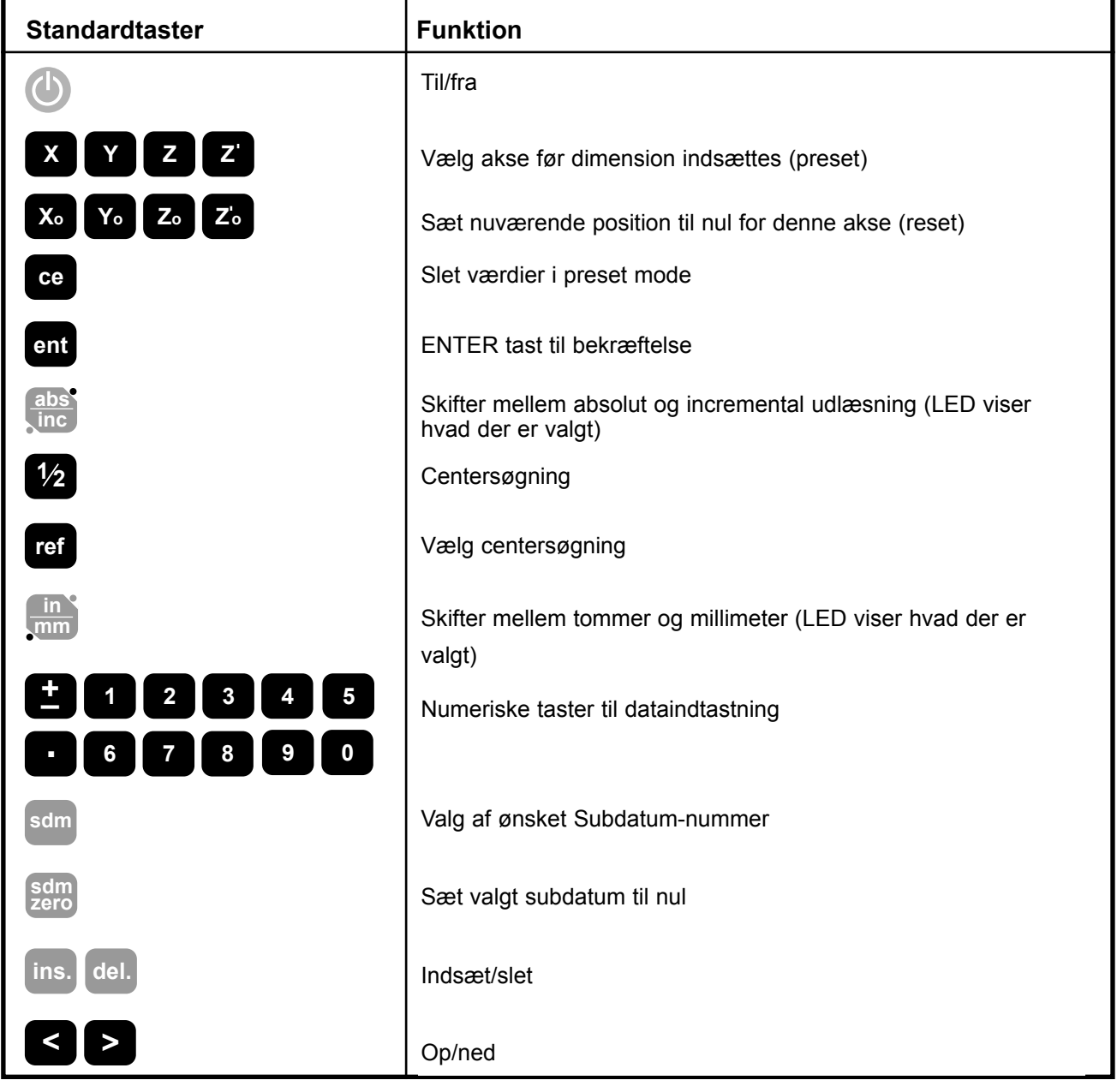

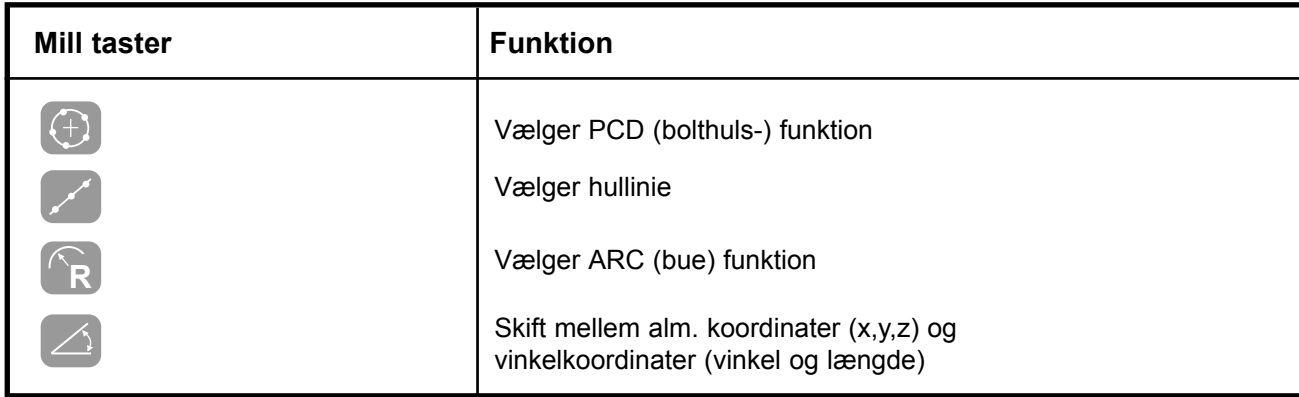

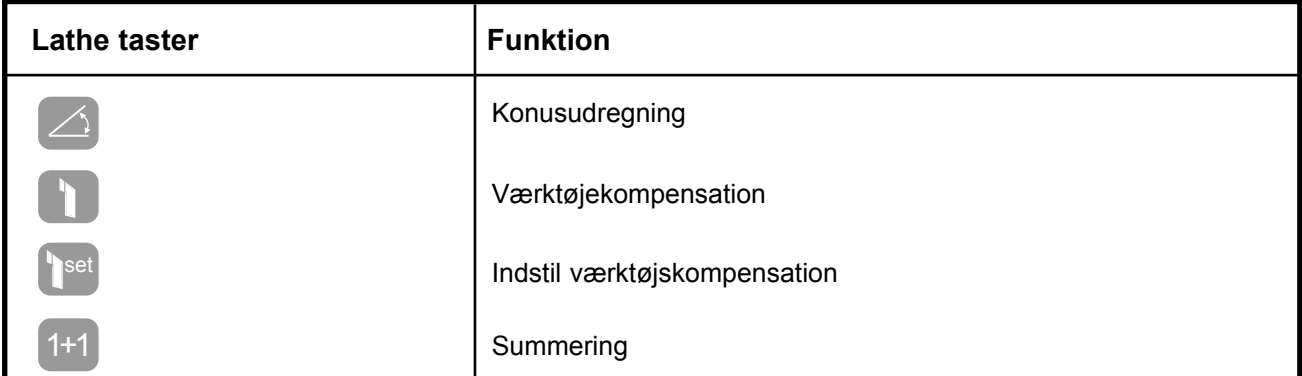

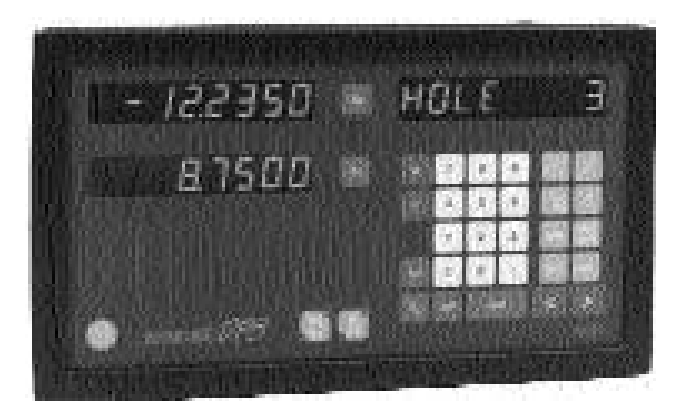

*DP8 Mill 2 akser DP8 Mill 3 akser*

 $162400 \times 72$ 

 $243648$ 

 $\begin{picture}(130,10) \put(0,0){\line(1,0){10}} \put(15,0){\line(1,0){10}} \put(15,0){\line(1,0){10}} \put(15,0){\line(1,0){10}} \put(15,0){\line(1,0){10}} \put(15,0){\line(1,0){10}} \put(15,0){\line(1,0){10}} \put(15,0){\line(1,0){10}} \put(15,0){\line(1,0){10}} \put(15,0){\line(1,0){10}} \put(15,0){\line(1,0){10}} \put(15,0){\line($ 

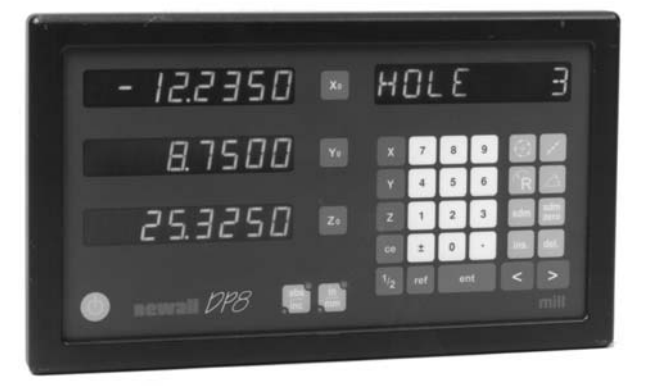

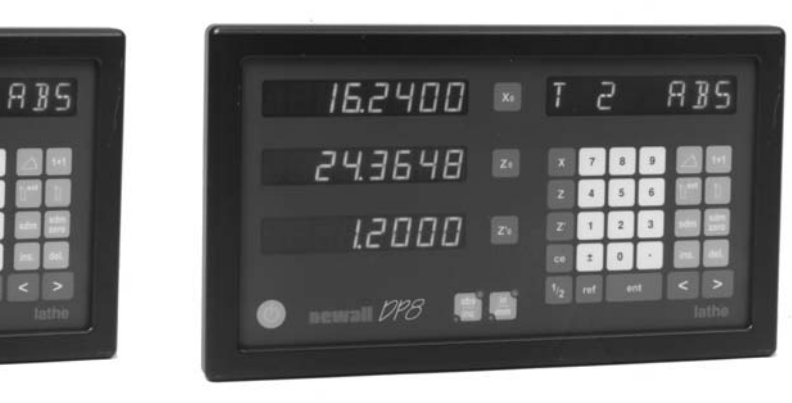

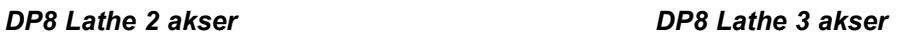

# **4.0 SET-UP**

# **4.1 Indledning til setup**

DP8's digitale udlæsning har en setuprutine. Den tillader operatøren at ændre på standardindstillingerne, så effektivitet og produktivitet kan øges. Hvis fabriksindstillingerne er passende, vælges NORMAL til sidst, dette genopretter fabriksindstillingerne.

I almindelighed laver man kun setup én gang. Ændrer man på en eller flere parametre, kan det ændre såvel datummer som SDM, værktøjskompensationer og Digifind.

#### **KØR IKKE SET-UP, HVIS DU IKKE ER INDSTILLET PÅ AT MISTE DISSE DATA.**

Setup er aktiv mens enheden kører sin selvkontrol, lige efter at spændingen er sluttet til. Tast [on/off] på displayets forside, mens selvkontrollen kører.

Setup er opdelt i menuer. Hovedmenuen består af en række optioner, der kan opstilles efter ønske (se tabel 1). Man bevæger sig gennem listen ved at taste **[<]** og **[>].** Når man står på en option, ændres den ved at taste **[ent].**

Setup forlades ved at man stiller sig på Quit og taster **[ent].**

Hvis display/tastatur er blevet slukket med **[on/off]** i stedet for med netkontakten, kan man gå ind i Setupmenuen ved at taste **[abs/inc]** efter fulgt af tastning af **[ent].**

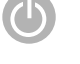

**On/Off tast**

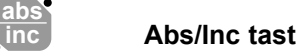

**Abs/Inc tast** Denne tastning er nødvendig for at færdiggøre sekvensen som beskrevet i teksten herover

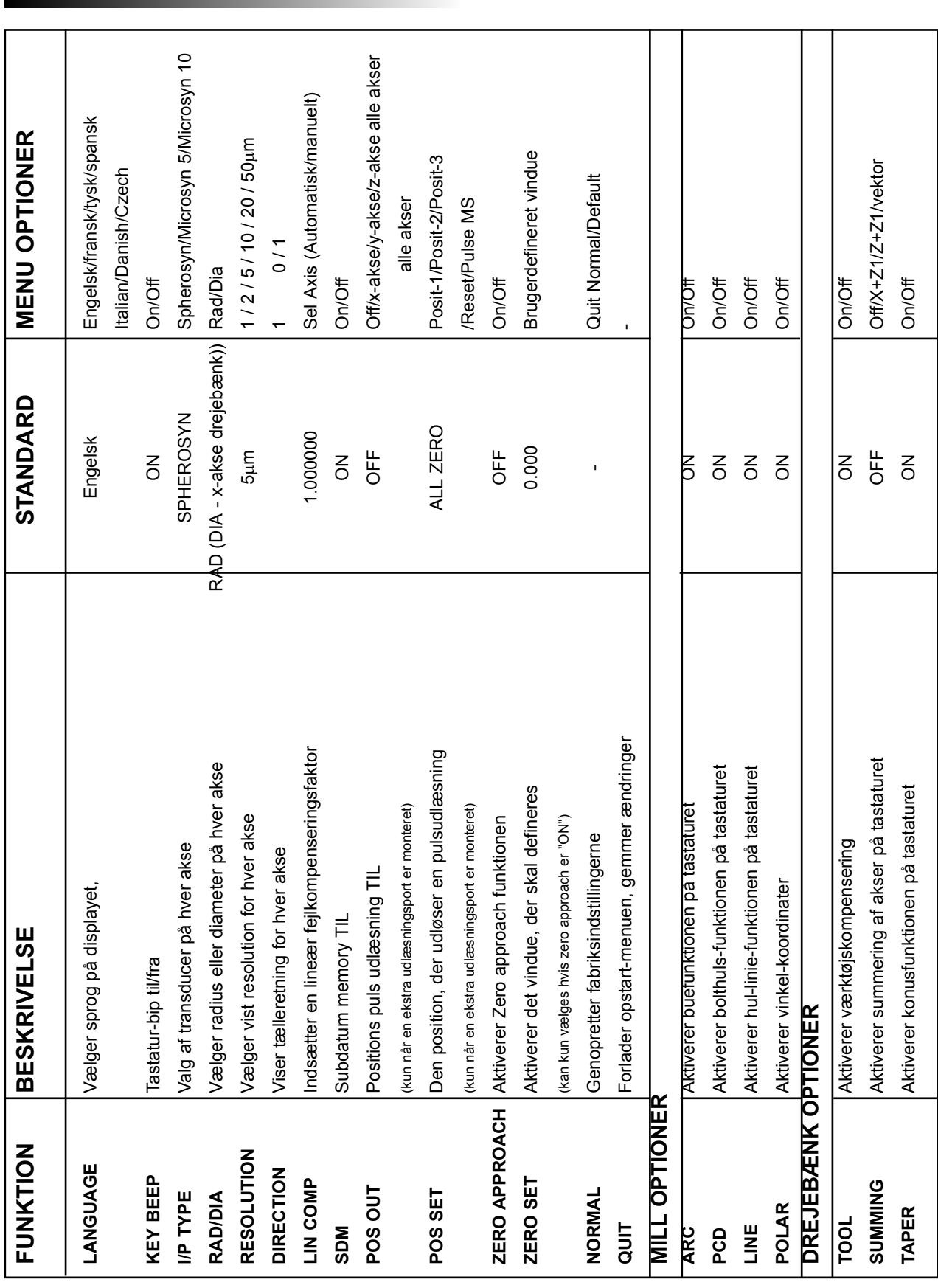

# **4.2 Set-Up Defaults**

Table 1 - Set-Up Defaults

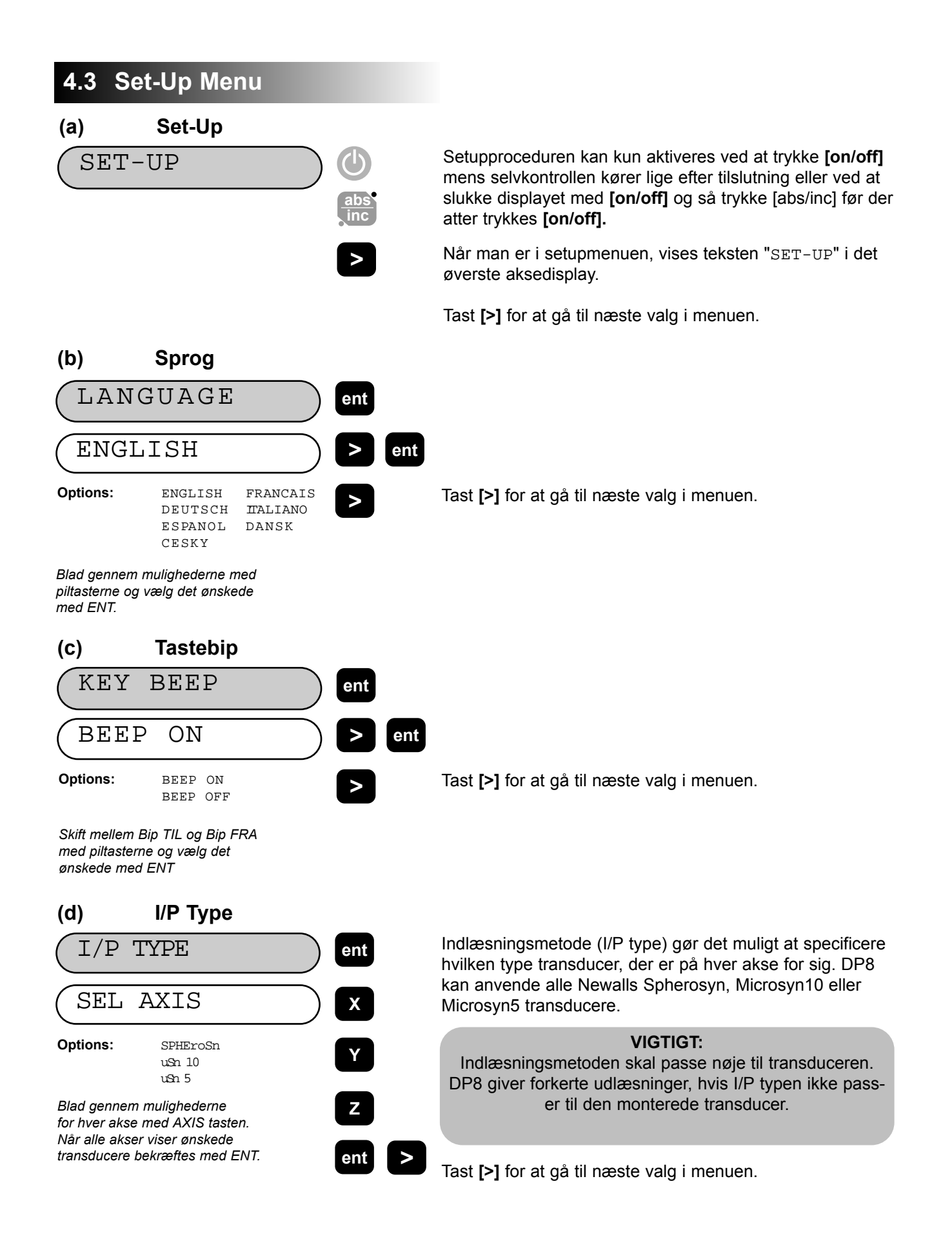

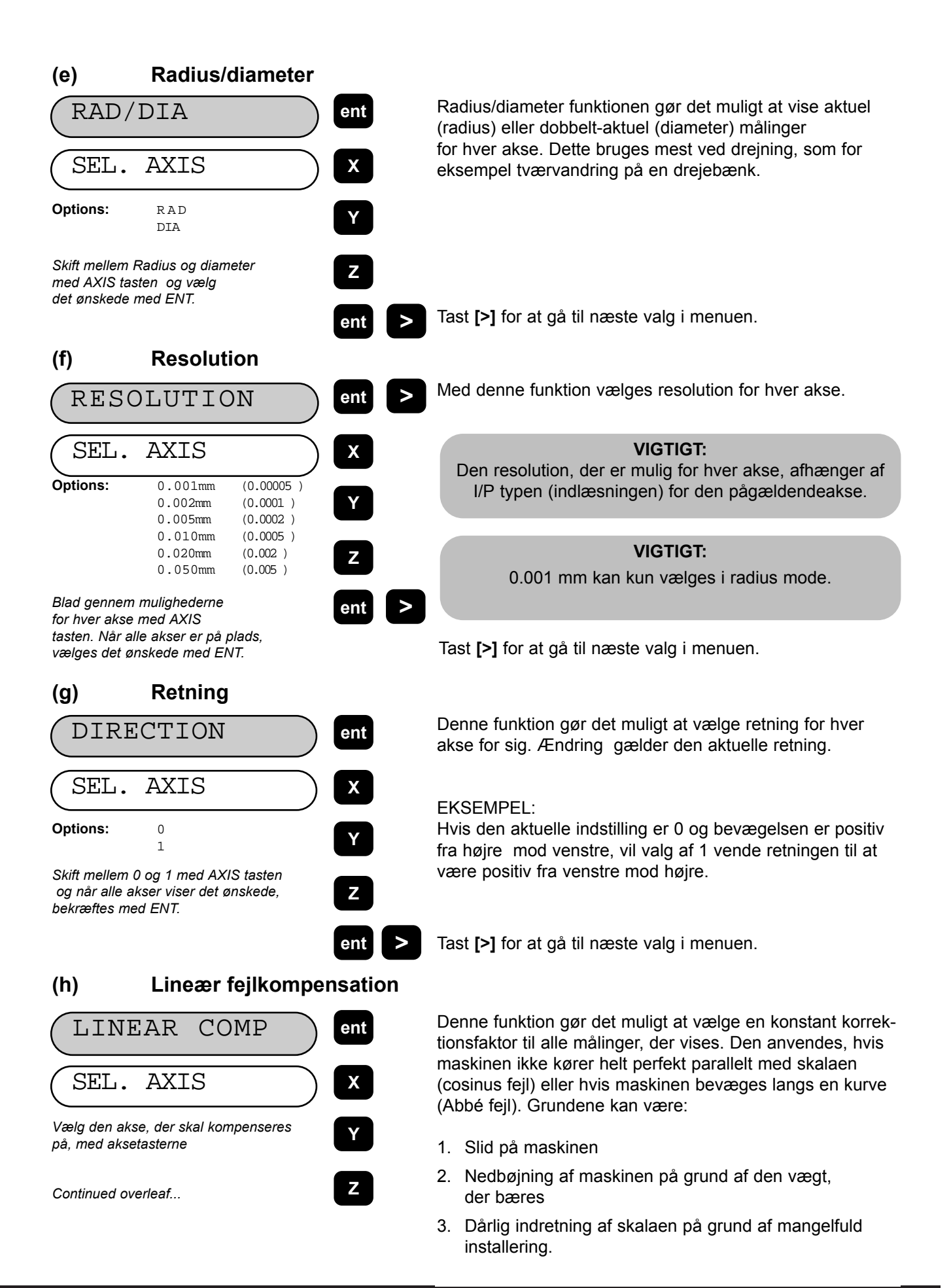

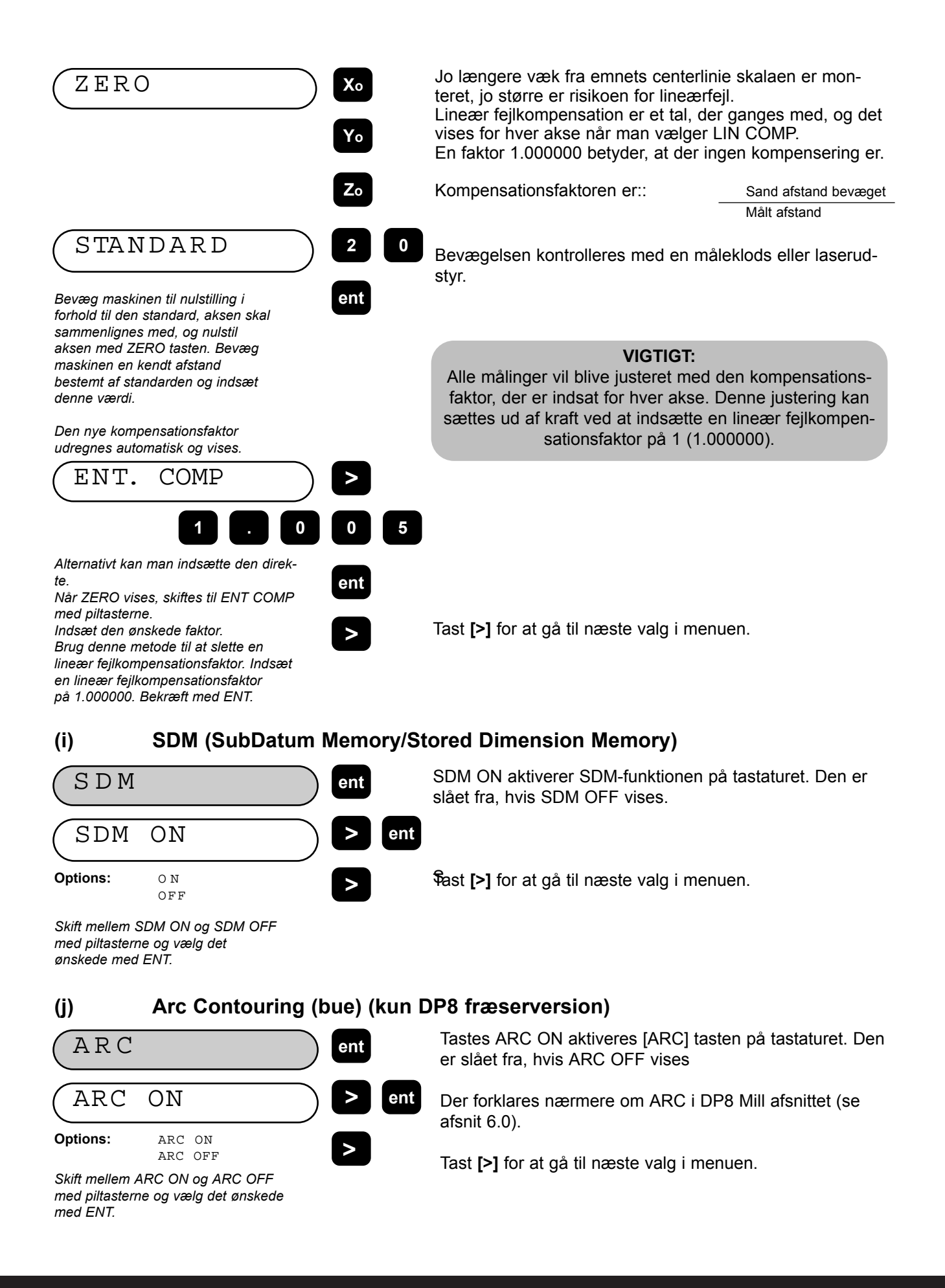

#### **(k) PCD/Bolthulscirkel (kun DP8 fræserversion)**

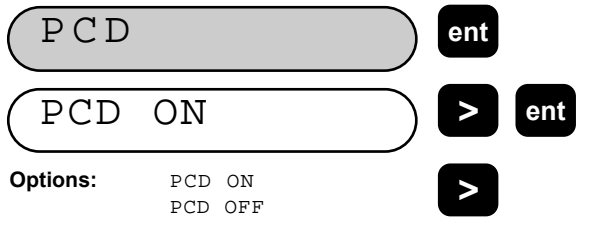

Tastes PCD ON aktiveres PCD funktionstasten på tastaturet. Den er slået fra, hvis PCD OFF vises.

Der forklares nærmere om PCD i DP8 Mill afsnittet (se afsnit 6.0).

Tast **[>]** for at gå til næste valg i menuen.

*Skift mellem PCD ON og PCD OFF med piltasterne og vælg det ønskede med ENT.*

#### **(l) Hulliniefunktion (kun DP8 fræserversion)**

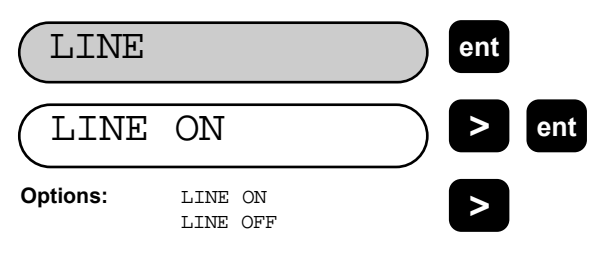

Tastes LINE ON aktiveres LINE tasten på tastaturet. Den er slået fra, hvis LINE OFF vises.

Der forklares nærmere om LINE i DP8 Mill afsnittet (se afsnit 6.0).

Tast **[>]** for at gå til næste valg i menuen.

*Skift mellem LINE ON og LINE OFF med piltasterne og vælg det ønskede med ENT.*

#### **(m) Vinkelkoordinater (kun DP8 fræserversion)**

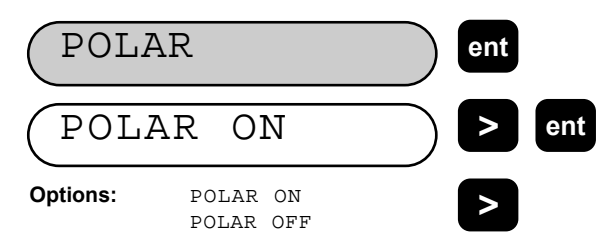

Tastes POLAR ON aktiveres [POLAR] tasten på tastaturet. Den er slået fra, hvis POLAR OFF vises.

Der forklares nærmere om POLAR i DP8 Mill afsnittet (se afsnit 6.0).

Tast **[>]** for at gå til næste valg i menuen.

*Skift mellem POLAR ON og POLAR OFF med piltasterne og vælg det ønskede med ENT.*

**(n) Værktøjskompensation (kun DP8 drejebænksversion)**

**> ent**

**ent**

**>**

Tastes TOOL ON aktiveres TOOL tasterne på tastaturet. Funktionen er slået fra, hvis TOOL OFF vises.

Der forklares nærmere om TOOL i DP8 drejebænks afsnittet (afsnit 7.0).

Tast **[>]** for at gå til næste valg i menuen.n.

*Skift mellem TOOL ON og TOOL OFF med piltasterne og vælg det ønskede med ENT.*

TOOL OFF

TOOL ON

TO O L

**Options:** TOOL ON

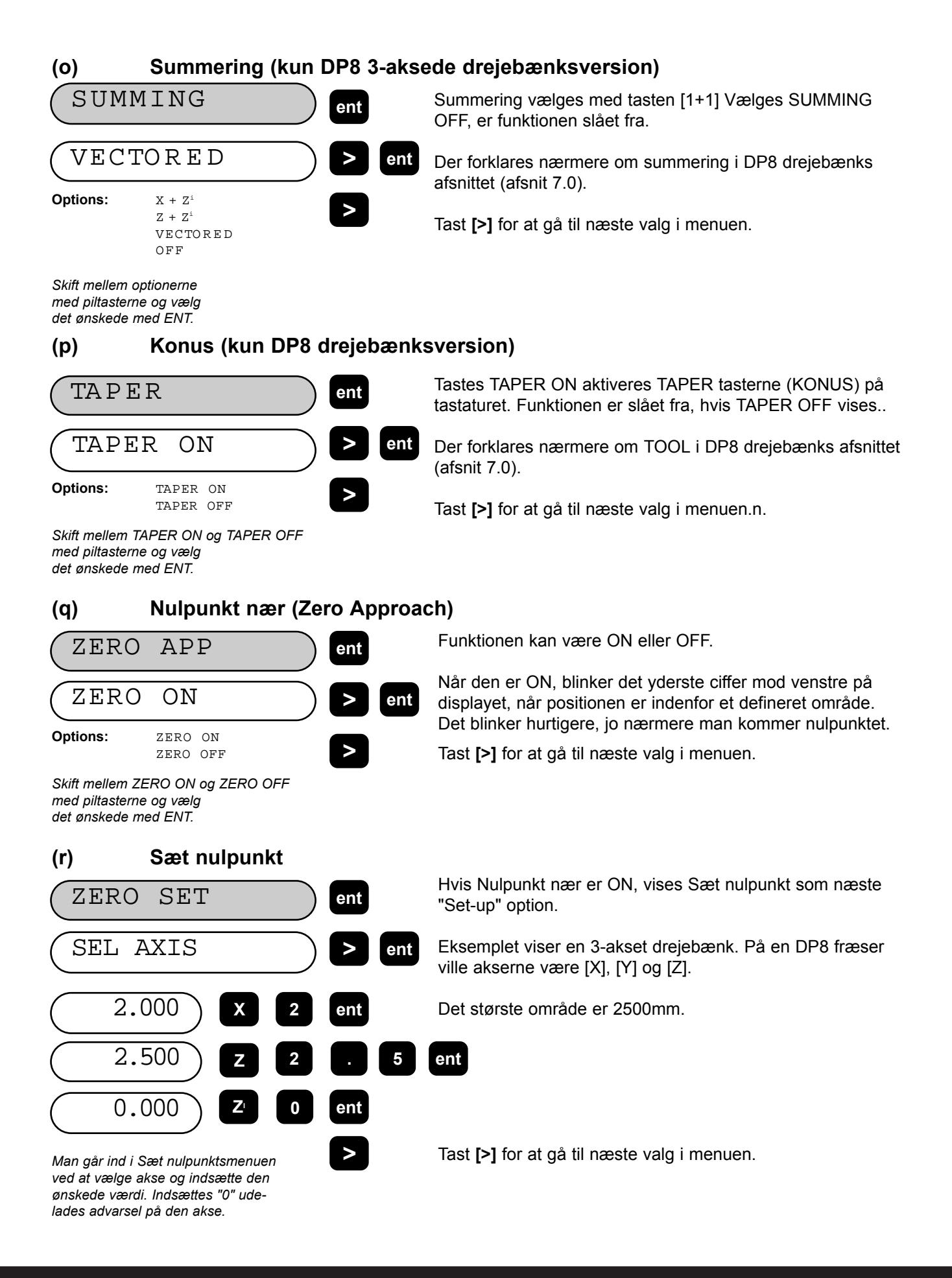

#### **(s) Positions puls udlæsning (Kun ekstraudstyr)**

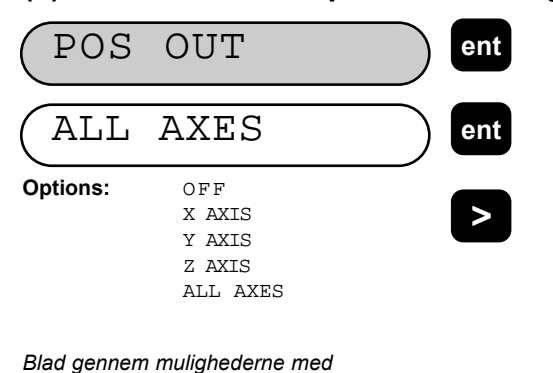

*piltasterne og vælg det ønskede*

*med ENT.*

**VIGTIGT!** Dette fås kun som ekstraudstyr og beskrives i afsnit 8.0

Denne funktion findes kun i DSU'er, der har dette ekstraudstyr monteret.

Funktionen gør det muligt at kontrollere ydre anlæg som f. eks. relæer eller PLC'er ved hjælp af DP8. Man kan vælge hver akse for sig eller alle akser..

**BEMÆRK:** I drejebænksudgaven refererer Y-aksen til Z-aksen og Z-aksen til Z' aksen. Z'AXIS.

Tast **[>]** for at gå til næste valg i menuen.

### **(t) Indstil position (Kun ekstraudstyr)**

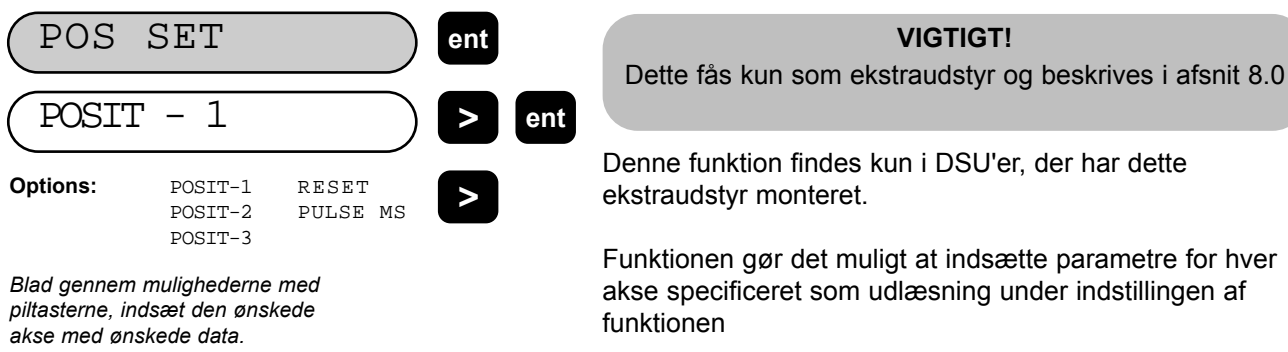

Tast **[>]** for at gå til næste valg i menuen.

**(u) Reset (vende tilbage til fabriksindstilling)**

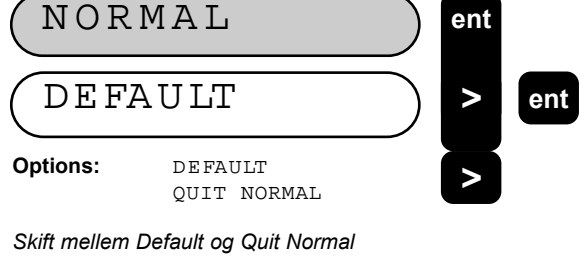

*med piltasterne og vælg det ønskede med ENT.*

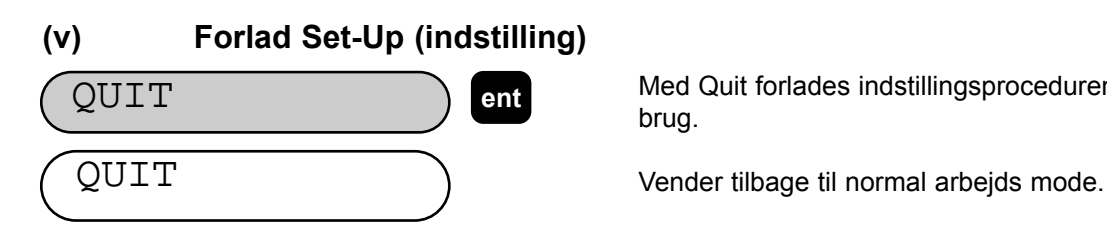

Med NORMAL vendes tilbage til fabriksindstillingerne (bortset fra sprogvalg).

#### **ADVARSEL!**

Vælges DEFAULT slettes alle ændringer, der er foretaget i indstillingen. DP8 vender tilbage til de oprindelige fabriksværdier. Vælg QUIT NORMAL for at lade indstillingerne forblive uændrede.

Med Quit forlades indstillingsproceduren og DP8 er klar til brug.

# **5.0 STANDARD FUNKTIONER**

### **5.1 Absolut/incremental abs**

### **5.1.1 Brug af Incremental**

Når DP8 står i incremental mode, kan den bruges til at vise hver ny position i forhold til den sidste position. Dette kaldes også punkt-til-punkt brug.

I incremental kan man nulstille akserne ved at taste **[Xo] [Yo]** eller **[Zo].**

Alternativt kan man indsætte koordinaterne i forhold til den aktuelle incrementalposition.

Hver gang man skifter til incremental mode vil DP8 vise positionen i forhold til seneste position maskinen har stået i, i incremental mode

**inc**

#### **5.1.2 Brug af Absolut**

Når DP8 står i absolut mode, vises positionen i forhold til et indstillet datum.

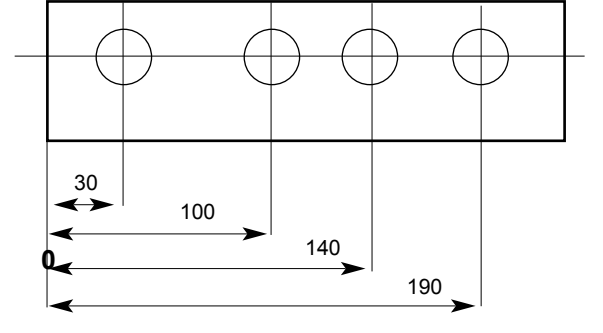

#### **5.1.3 Opsætning af et datum**

Når displayet nulstilles i absolut mode, sættes den aktuelle position til datum. Alle absolutte positioner måles derefter i forhold til dette punkt..

Det sættes ved at bevæge maskinen til det punkt, man ønsker indsat som datum og så nulstille alle akser, mens maskinen er i absolut mode.

Diagrammet herunder bruges i det følgende eksempel til at vise absolut og incremental mode.

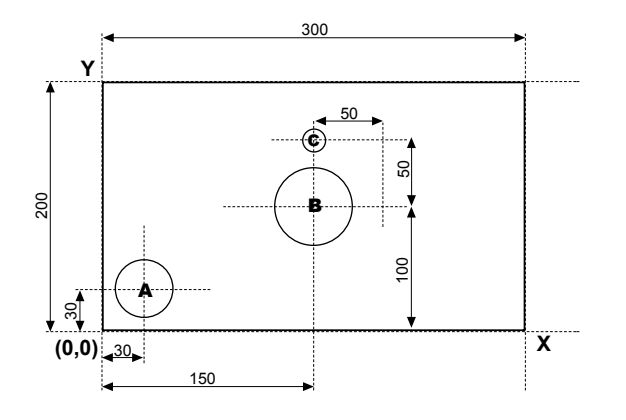

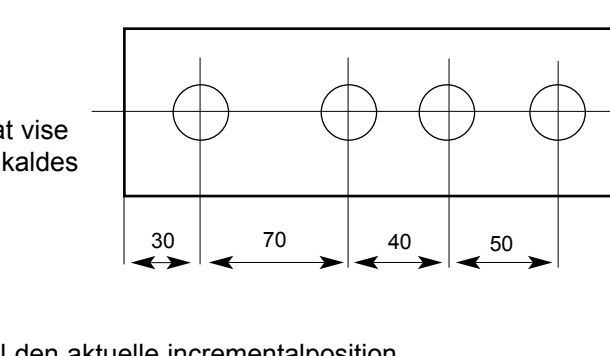

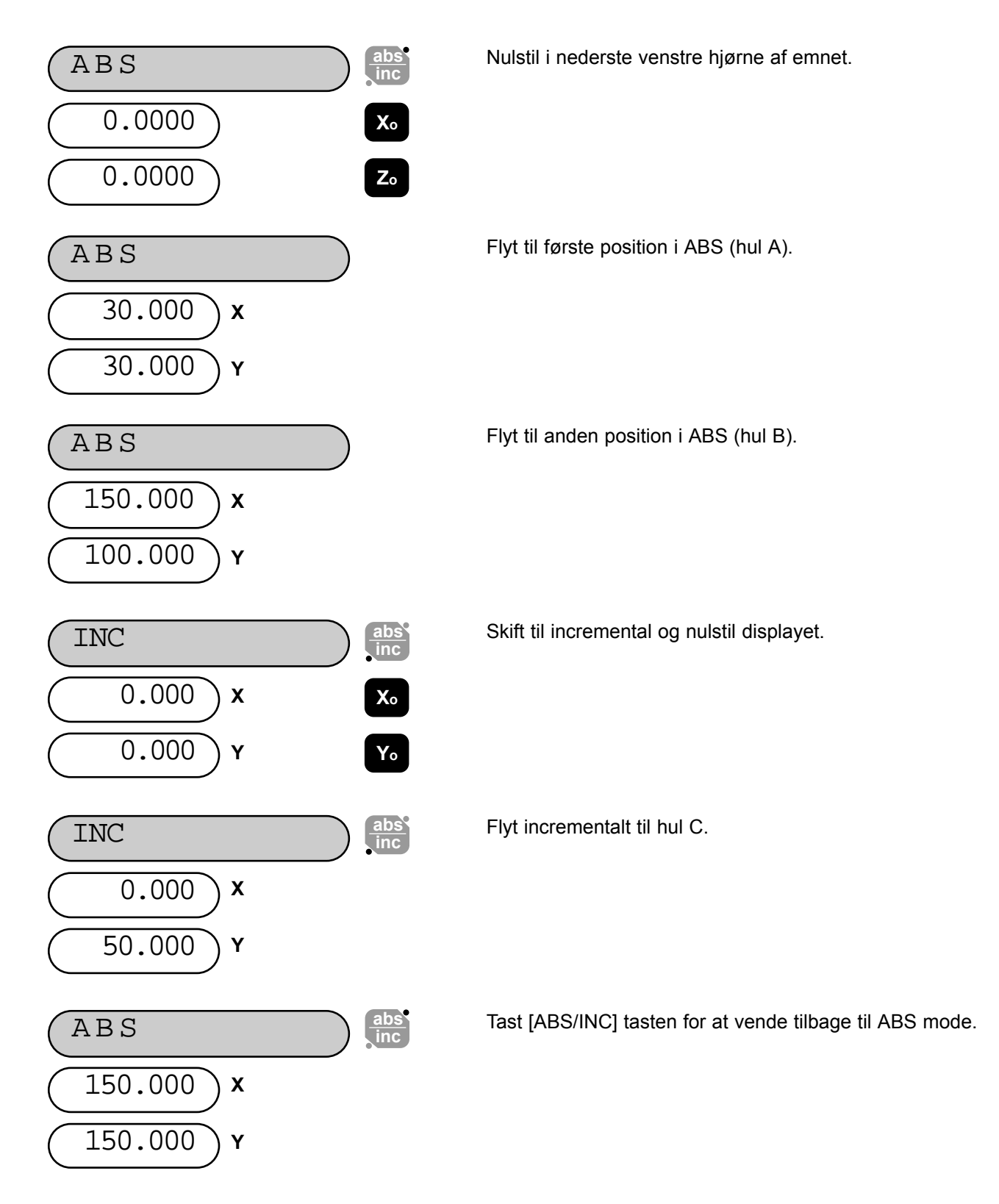

**Using the DP8 display in the manner given above can save considerable time as the operator can avoid time consuming math calculations.**

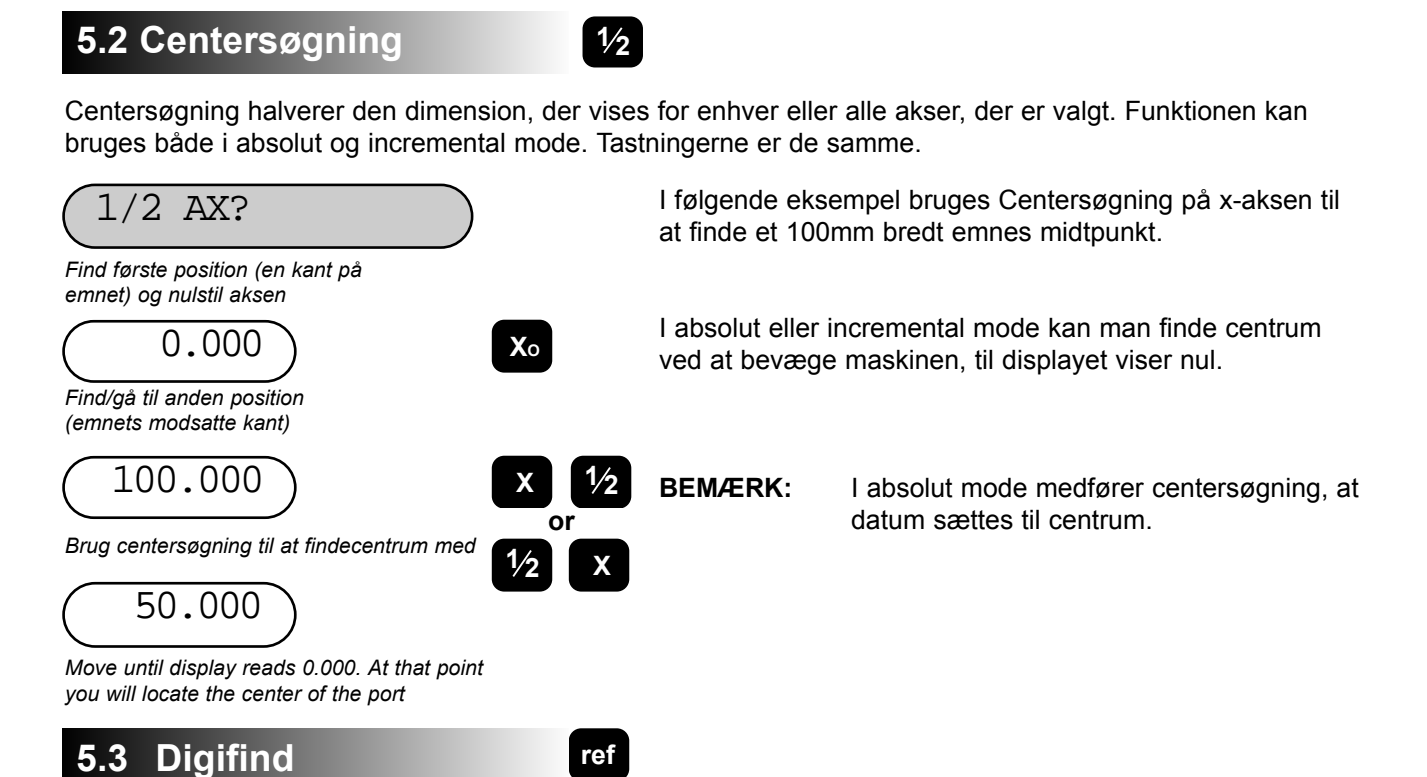

DP8 leveres med Digifind, der kun findes på Newalls digitale udlæsningsprodukter. Digifind fjerner risikoen for at miste position og datum-indstilling. Med Digifind behøver man kun at foretage præcis opsætning af et værktøj én gang.

Når DP8 startes, viser den positionen ved slukning, kompenseret for eventuel bevægelse af en Spherosyn transducer op til 6mm og en Microsyn transducer op til 2.5mm i enhver retning siden enheden sidst blev brugt. Det er ligegyldigt om DP8 blev slukket med vilje eller ved et uheld, f. eks. strømafbrydelse. Hvis maskinen er flyttet mere end de to nævnte afstande, er det muligt at finde det tabte datum hurtigt, hvis det er gået tabt. DP8 husker positionen i mindst 30 dage, back-up batteriets levetid.

Der er tre måder at bruge Digifind på:

- 1. I sammenhæng med et maskin- eller emne-mærke
- 2. For at finde sidste datum (absolut nul).

#### **5.3.1 Brug af maskin- eller emne-mærke**

Der skal sættes et mærke både på en ubevægelig og en bevægelig del af maskinen. Mærkerne skal lines op og bliver så maskinens "nul-position". Mærkerne kan f. eks., være på læsehovedet og fræserbordet eller en indridset streg på vange og slæde. Mærket skal være permanent og det skal altid være muligt altid at flytte maskinen indenfor et område på hhv. 6mm (Spherosyn) og 2.5mm (Microsyn) omkring mærket.

Alternativt kan man bruge et praktisk referencepunkt på emnet. Det kan være selve datumpositionen eller ethvert andet praktisk punkt. Man kan farve det med en spritmarker, f. eks., det skal altid være muligt altid at flytte maskinen indenfor et område på hhv. 6mm (Spherosyn) og 2.5mm (Microsyn) omkring mærket.

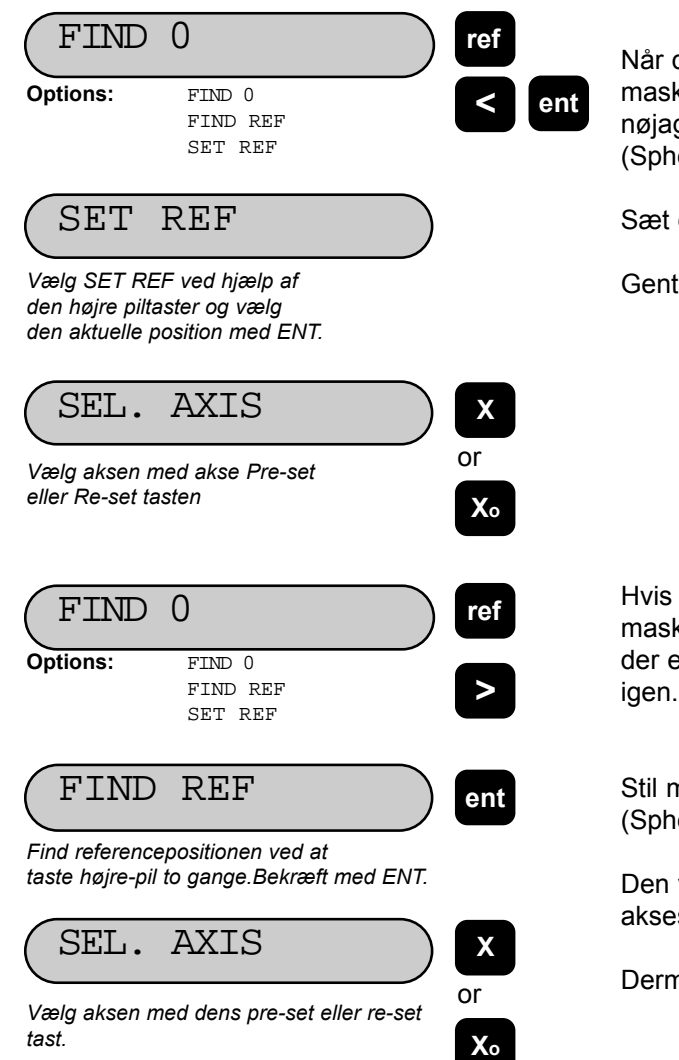

Når det absolutte nulpunkt er fastlagt for emnet, flyttes til maskinmærket. Maskinen behøver ikke blive placeret helt nøjagtigt, blot indenfor et område på hhv. 6mm (Spherosyn) og 2.5mm (Microsyn).

Sæt den aktuelle position som reference.

Gentag proceduren for hver akse.

Hvis datum mistes på et eller andet tidspunkt, enten fordi maskinen er blevet flyttet, mens den var slukket, eller fordi der er tastet forkert, er det alligevel muligt at "finde" datum

Stil maskinen indenfor et område på hhv. 6mm (Spherosyn) og 2.5mm (Microsyn). "Find" referencen.

Den viste position angiver den korrekte afstand til den akses absolutte nul.

Dermed er det oprindelige datum sat igen.

#### **5.3.2 Finde absolut nul**

Som ekstra sikkerhed kan Digifind "finde" det sidste datum eller absolutte nul, dvs. den position, hvor tasterne **[Xo], [Yo], [Zo]** eller **[Z'o]** sidst blev brugt.

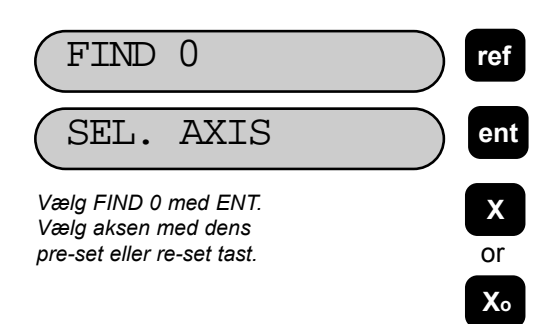

Hvis datum mistes på et eller andet tidspunkt, enten fordi maskinen er blevet flyttet, mens den var slukket, eller fordi der er tastet forkert, er det alligevel muligt at "finde" datum igen.

Stil maskinen indenfor et område på hhv. 6mm (Spherosyn) og 2.5mm (Microsyn). "Find" referencen.

Dermed er det oprindelige datum sat igen.

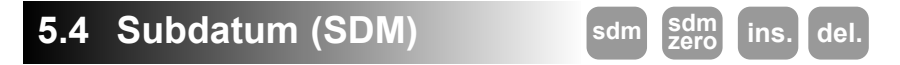

DP8 kan lagre op til 199 SDM (subdatum) positioner eller maskintrin, i en stabil hukommelse. De bliver i hukommelsen selv om maskinen slukkes.

Det gør det muligt for operatøren at kalde dimensioner frem igen, der er lagret som SDM, i stedet for at "arbejde sig hen til" opgivne dimensioner. Det gør det unødvendigt at kontrollere på tegningen hele tiden og mindsker antallet af mislykkede prøvekørsler. Det gør også positionering hurtigere, fordi operatøren arbejder i forhold til nul.

SDM lagres som koordinater i forhold til det absolutte datum. Hvis absolut datum ændres, "flytter" SDMerne med til det nye datum.

Serieproduktion går hurtigere med SDM. Når først en følge af koordinater er sat ind i SDM, kan de kaldes frem når som helst. Positionerne forbliver i hukommelsen, til operatøren sletter dem. Hvert trin gives simpelthen et nummer fra 1 til 199. Under arbejdet kaldes hvert SDM-nummer og man arbejder hen mod nul.

SDMer mindsker også den tid, der medgår til værktøjsskift ved at give operatøren en hurtig og nøjagtig metode til at vende tilbage til andre bearbejdningers placering.

SDM forenkler også bearbejdning med flere datummer. Først sættes absolut nul eller datum position. Derefter indsættes sekundære datumpositioner i SDM. Når først SDM koordinaterne er lagrede, kan operatøren se koordinater i forhold til SDM eller absolut nul efter ønske.

SDM lagres efter en af de to herunder beskrevne metoder:

#### **5.4.1 Metode 1 (Indlæring)**

Maskinen flyttes til den position, der skal lagres som SDM. Derved undgår man at skulle indtaste positionen på tastaturet. Operatøren "arbejder hen mod" dimensionerne på tegningen første gang. Hver position lagres i SDM ved at taste indlæringstasten [SDM ZERO] når SDM nummeret er valgt.

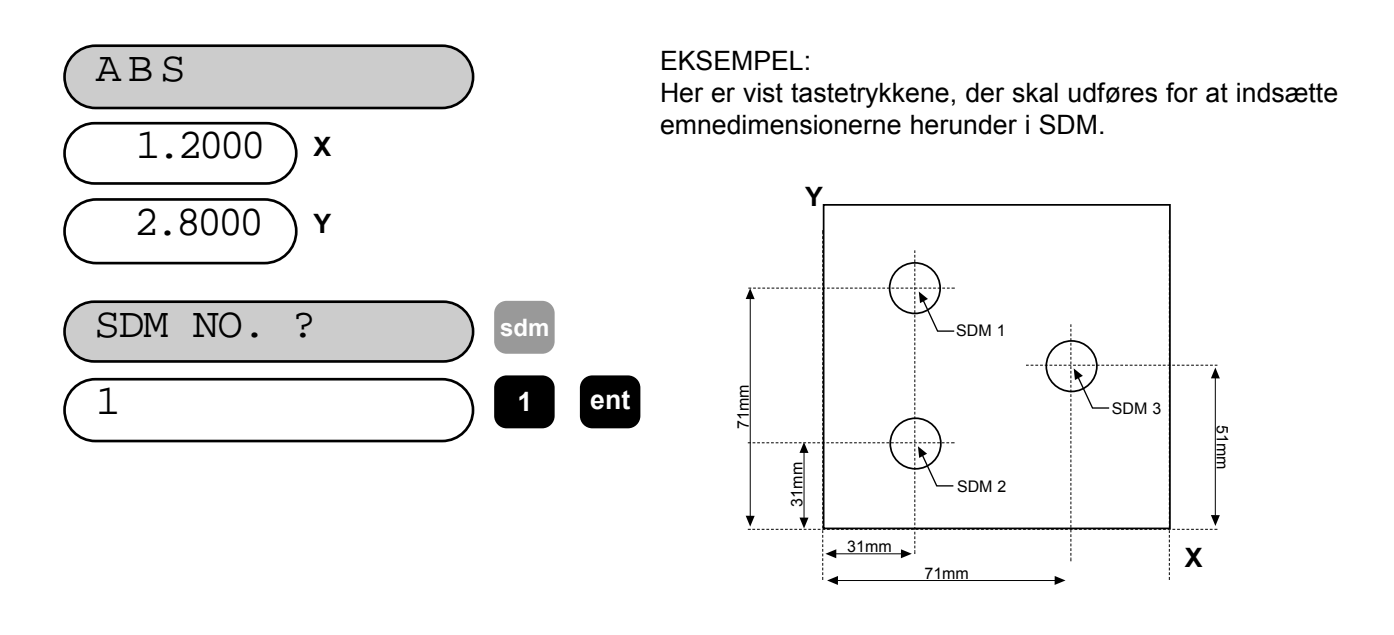

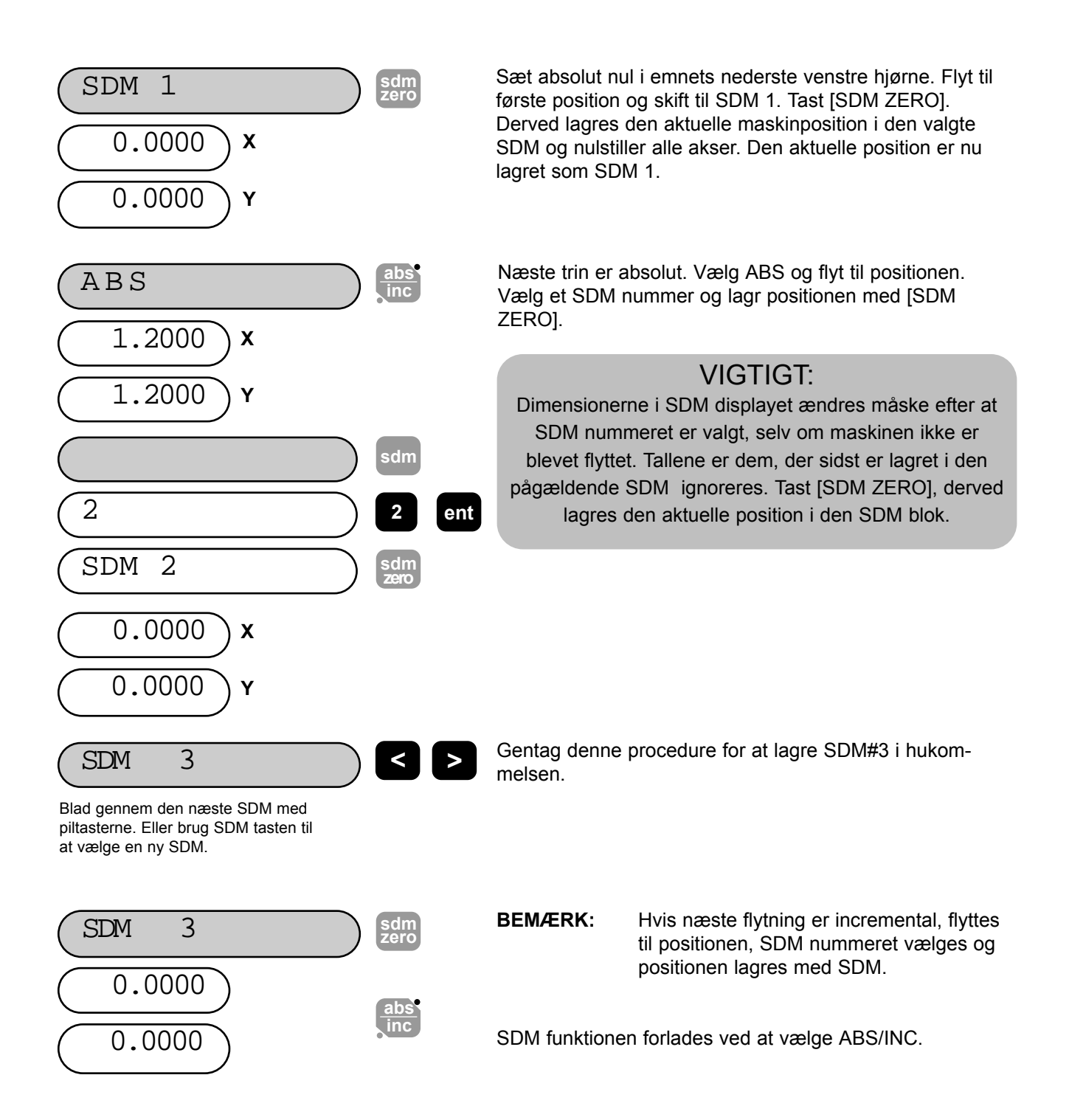

#### **5.4.2 Metode 2 (Manuel)**

I dette eksempel indsættes kendte SDM-koordinater via tastaturet uden at flytte maskinen. SDM koordinaterne angives i forhold til absolut datum.

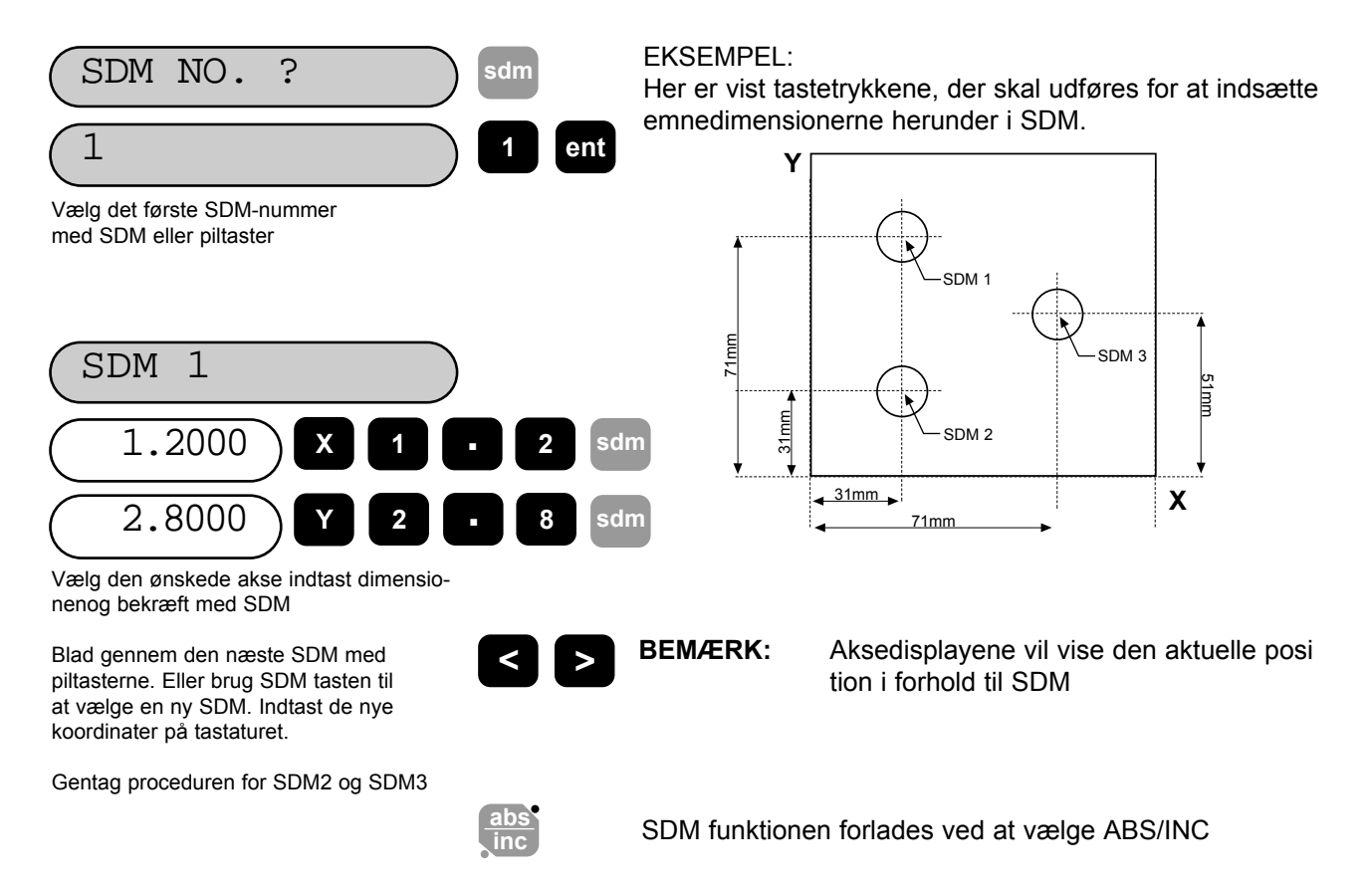

#### **5.4.3 Jobnummer**

Denne funktion gør det muligt at identificere en gruppe subdatummer med et nummer i starten af gruppen og en "endemarkør" i slutningen af gruppen.

Når en gruppe subdatummer er indsat, kan man indtaste jobnummer og endemarkør. Ud fra et valgt subdatum gør man således:

#### **(a) indtaste et jobnummer**

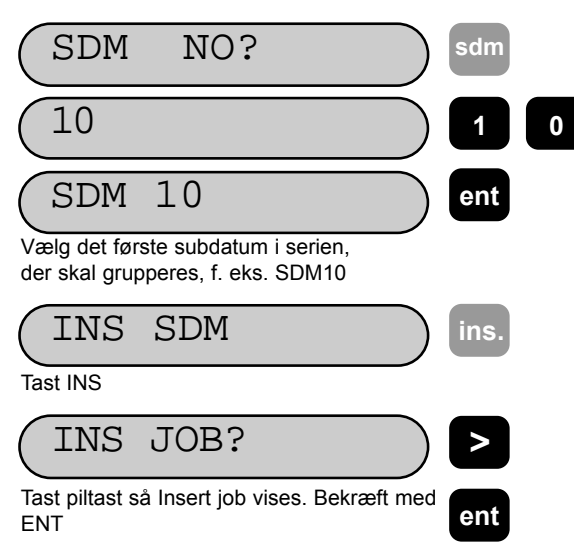

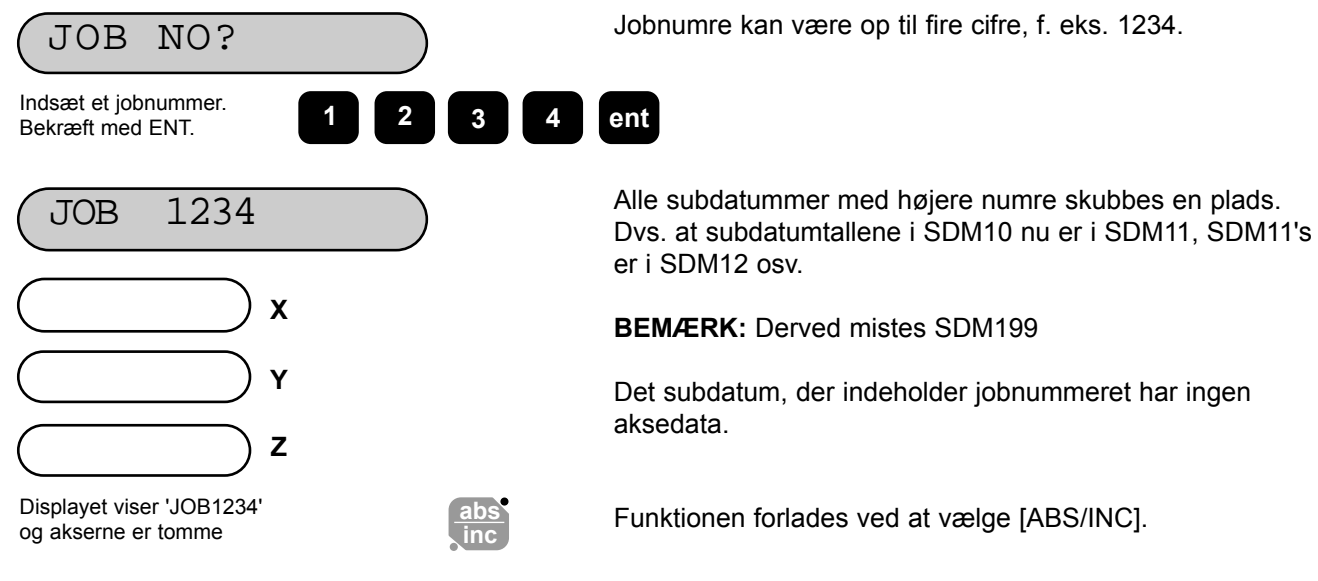

**(b) Tilføje en endemarkør**

Udføres på samme måde som ved indsætning af jobnummer, bortset fra:

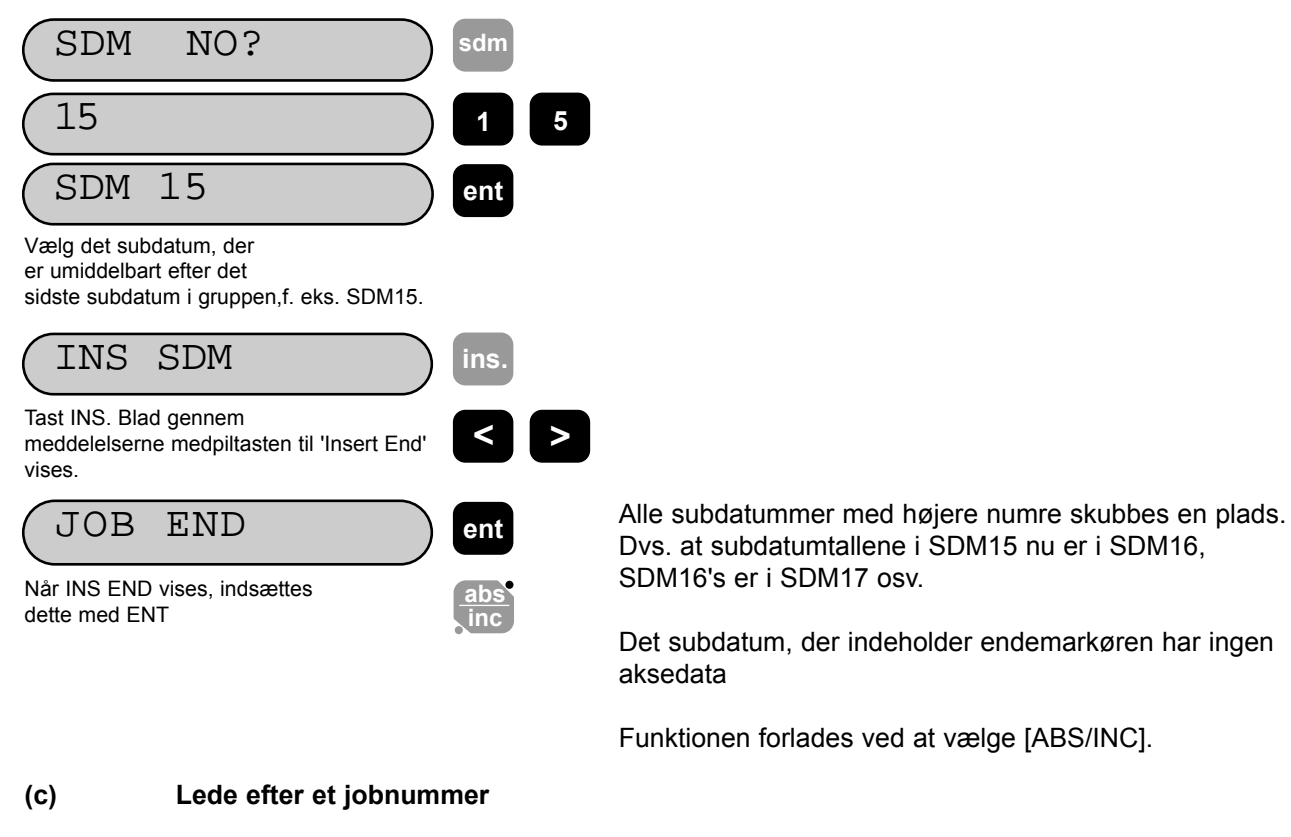

Proceduren er som den til at finde et subdatum, bortset fra:

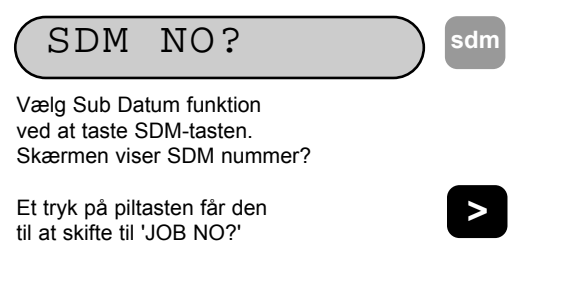

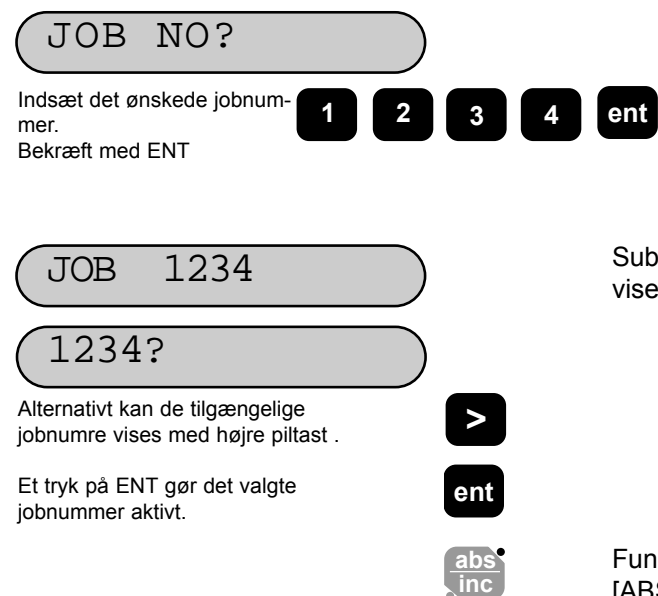

JOB 1234 Subdatummerne gennemsøges. Hvis nummeret ikke findes, vises det første nummer.

> Funktionen kan forlades nårsomhelst ved at vælge [ABS/INC].

#### **5.4.4 Redigere subdatum og jobnummer**

Subdatummer og jobnumre redigeres med tasterne [INS] og [DEL]. Fra et valgt subdatum gøres således:

#### **(a) Slette et subdatum**

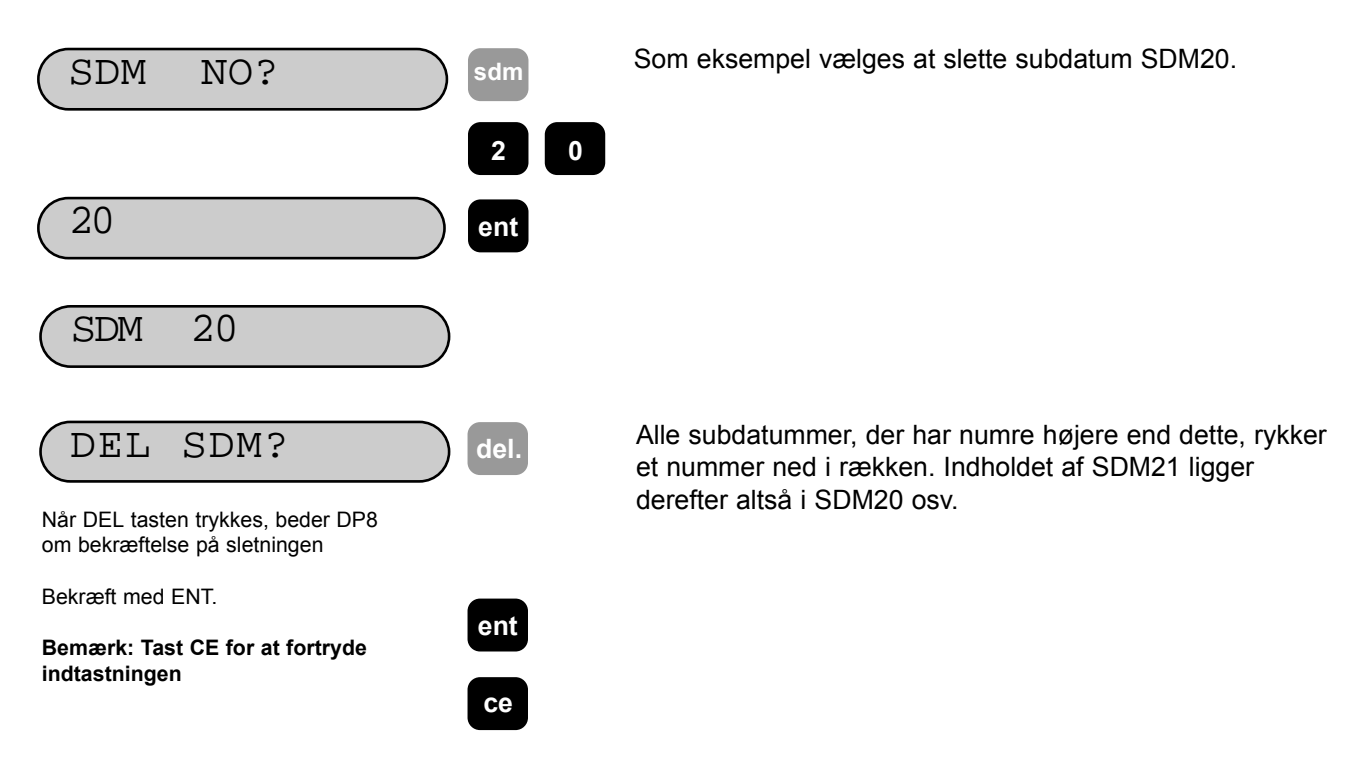

**(b) Slette et jobnummer**

Følg proceduren beskrevet herover, bortset fra, at der blades med piltasterne til det jobnummer, der skal slettes, vises i stedet for subdatumnummeret.

#### **(c) Indsætte et subdatum**

Fremgangsmåden er den samme som ved indsætningen af et jobnummer (se 5.4.3 (a)) bortset fra der, hvor subdatum vælges. Der tastes ikke [>] for at komme til Insert Job Mode 'INS JOB?'

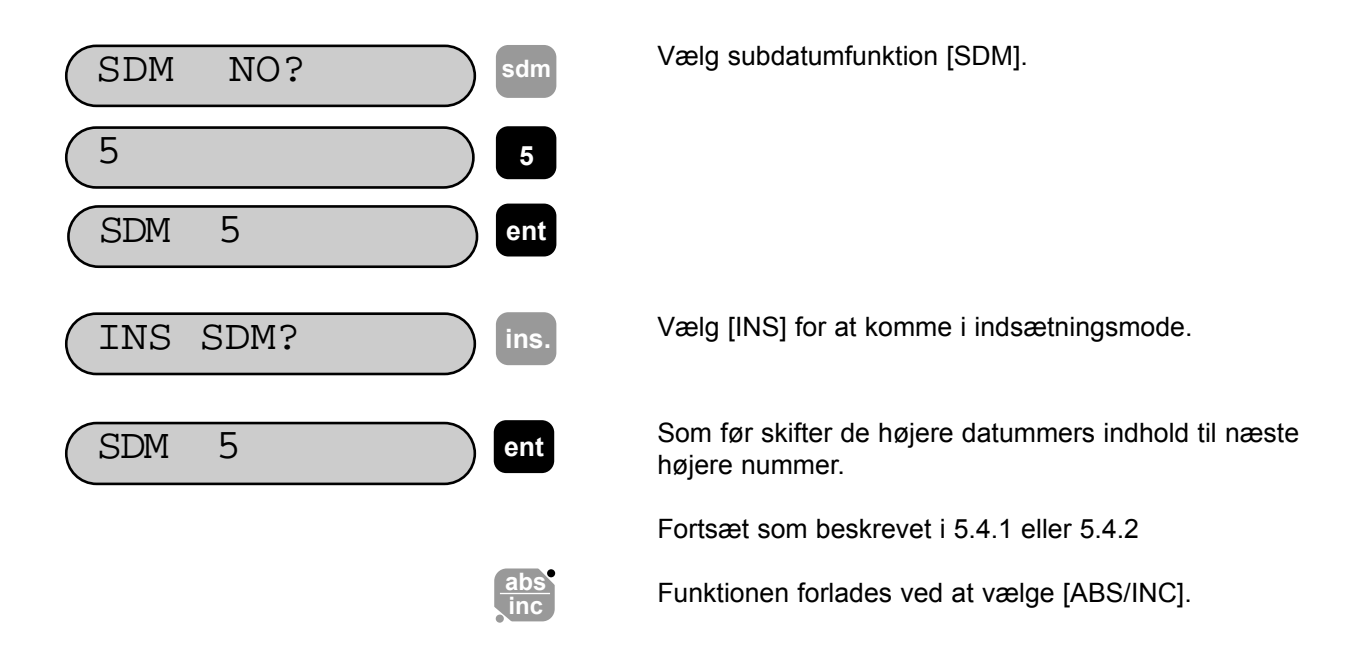

### **5.5 Tomme/mm**

Der skiftes mellem de to enheder ved tastning af [in/mm]. Displayene skifter straks. En lysende prik viser, hvilken enhed man bruger.

**in mm**

Den valgte enhed bruges på alle dimensioner, uanset hvad man foretager sig.

Når DP8 tændes, står den i samme enhed, som da den blev slukket.

### **5.6 Datahold (display FRA)**

Datahold gør det muligt at slå display og tastatur fra uden at der slukkes for transducere og hukommelser. Det sikrer mod utilsigtet indtastning.

Datahold vælges med **tasten** 

Et nyt tryk på samme tast genopretter normal funktion.

#### **Bemærk: Hvis [ABS/INC] tasten trykkes før gar DP8 i Set-Up mode.**

#### **5.7 Nær nulpunkt**

Denne funktion giver operatøren besked om, at maskinpositionen nærmer sig en brugerdefineret position på emnet. Se 3.2 (r).

Når en akse kommer indenfor det definerede vindue, blinker et '0' til venstre for dette display. Jo nærmere maskinen kommer, jo hurtigere blinker det. Når man er nærmere end 0.05mm, lyser nullet konstant istedet.

# **6.0 FRÆSERFUNKTIONER**

### **6.1 PCD (bolthuls cirkel)**

PCD eller "bolthuls-cirkel" funktionen udregner positionerne for en række huller med lige stor afstand rundt om en cirkel eller en bue. Skærmen beder om de data, der skal bruges. Når DP8 har udført udregningerne, viser aksedisplayene afstanden til hvert hul. Operatøren arbejder mod nul for hvert huls position.

 $(+)$ 

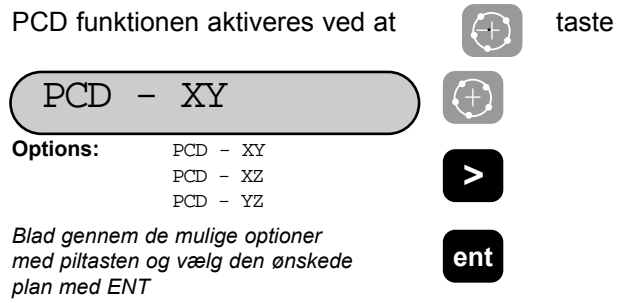

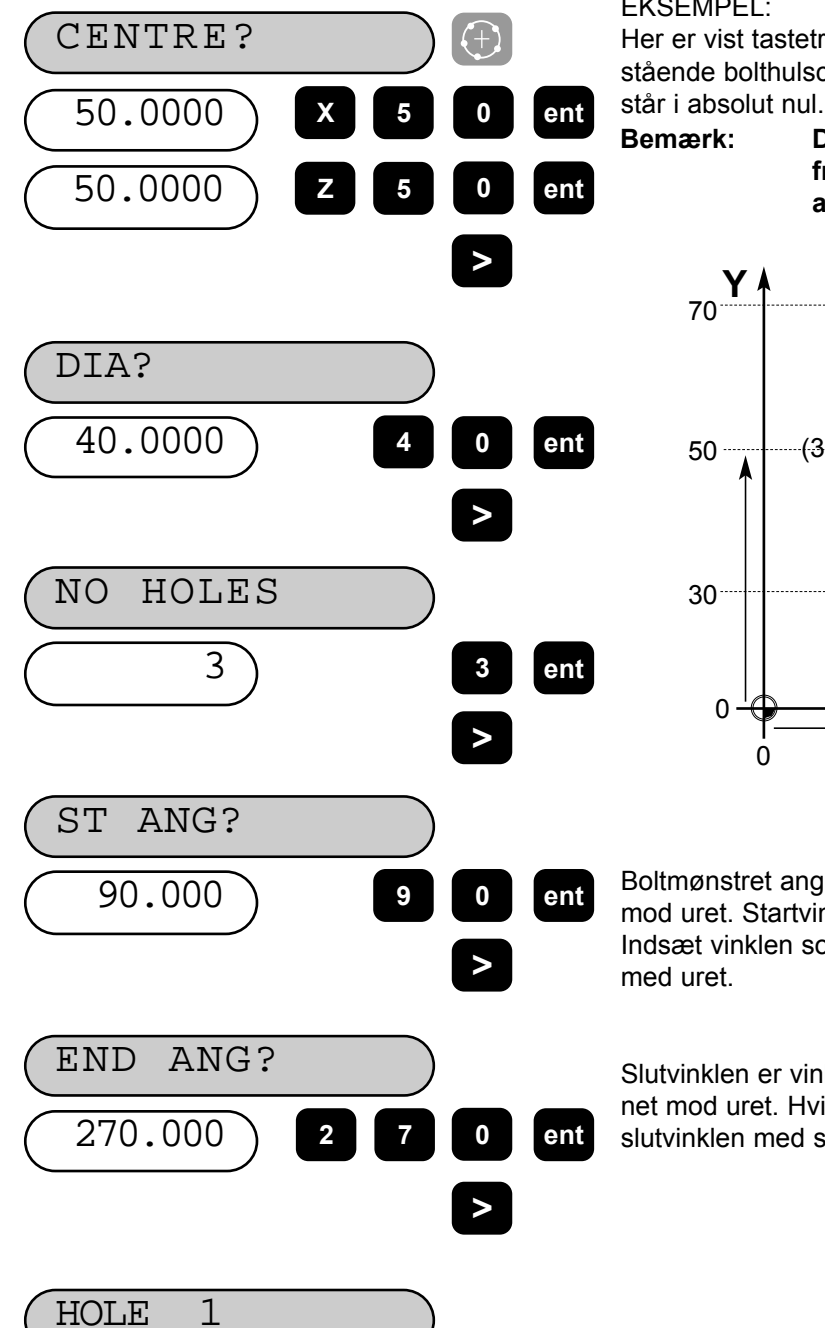

EKSEMPEL:

Her er vist tastetrykkene, der skal udføres til nedenstående bolthulscirkel. Det forudsættes, at X og Y aksern

> **Bemærk: Der foretages det samme på en 2-akset fræser som på en 3-akset, bortset fra, at der ikke kan vælges plan for PCD.**

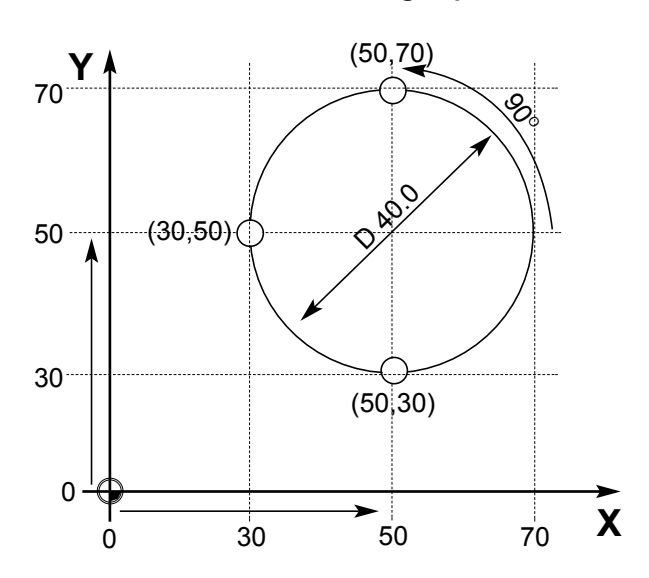

Boltmønstret angives fra et punkt svarende til klokken 3, mod uret. Startvinklen er vinklen fra klokken 3 til første hul. Indsæt vinklen som en negativ værdi, hvis den skal regnes med uret.

Slutvinklen er vinklen fra klokken 3 til sidste hul, også regnet mod uret. Hvis mønstret er en fuld cirkel, indsættes slutvinklen med samme værdi som startvinklen.

-70.000 *Flyt til X og Y akserne begge viser nul. Dette er første huls position.*

-50.000

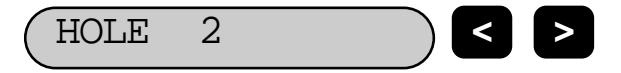

HOLE 2 **< >** Med piltasten fremkaldes koordinaterne for de følgende hullers positioner. Arbejd mod nul i hvert huls position.

# **6.2 Arc (Bue)**

DP8 udregner automatisk en række positioner ved skrub rundt om en bue eller radius Enheden beder om de forskellige parametre, der skal indsættes. Når udregningerne er færdige, vises koordinaterne for punkt-tilpunkt positionerne langs buen. Arbejd mod nul i hvert huls position.

**R**

Man kan arbejde indeni eller udenpå en bue. Funktionen kan bruges i tre planer: XY, XZ eller YZ. De lodrette planer (XZ, YZ) findes kun på en 3-akset maskine

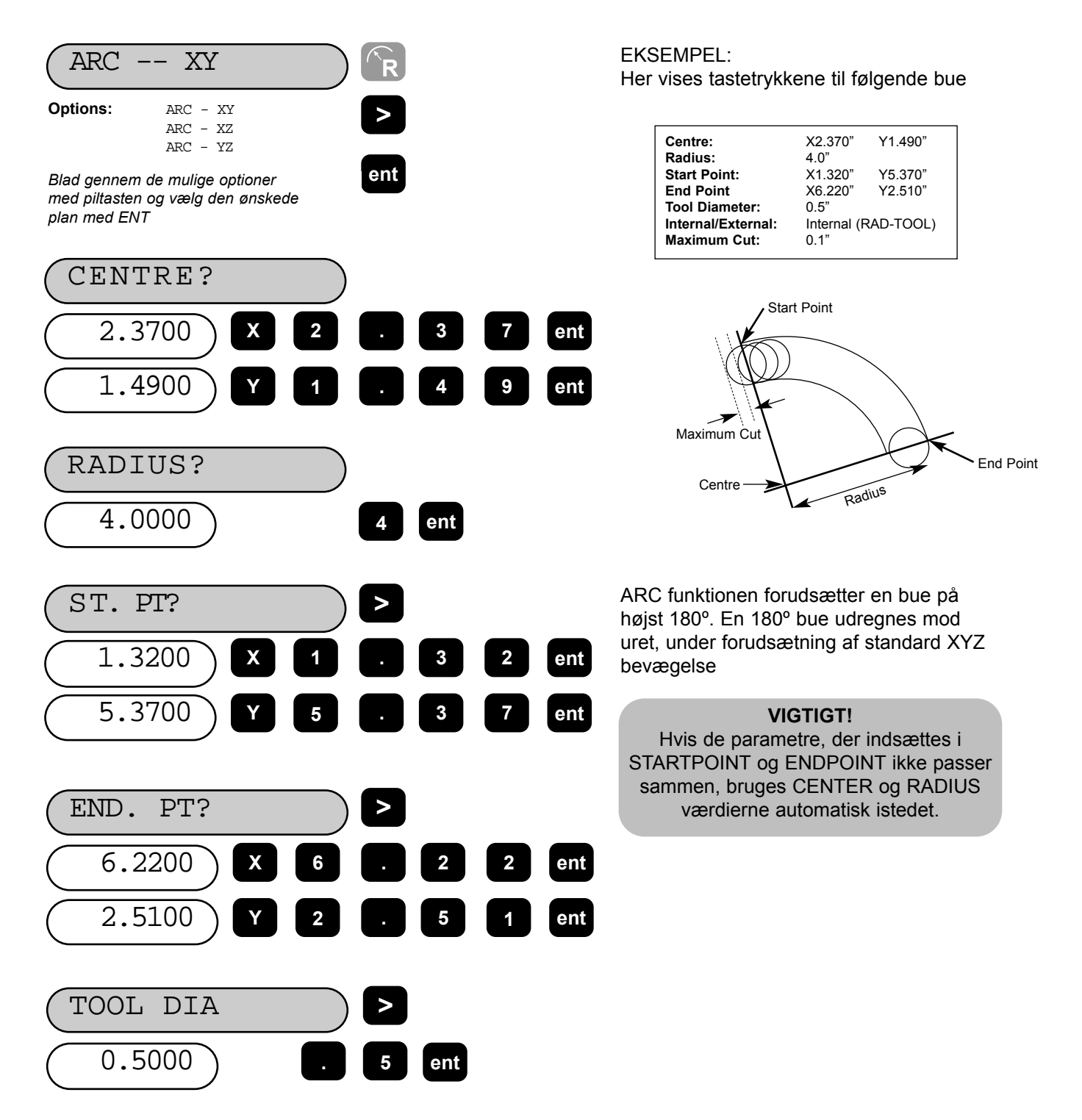

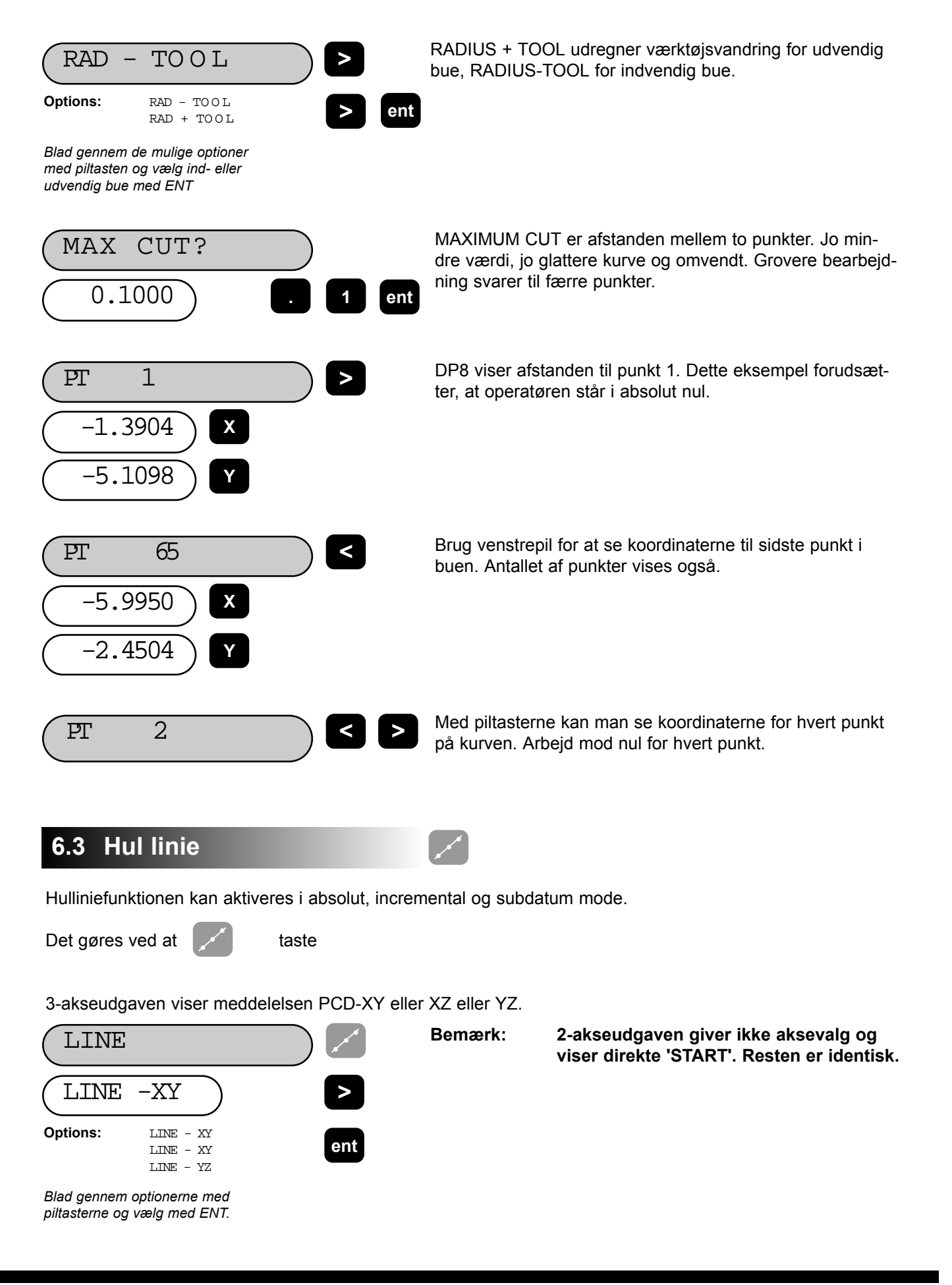

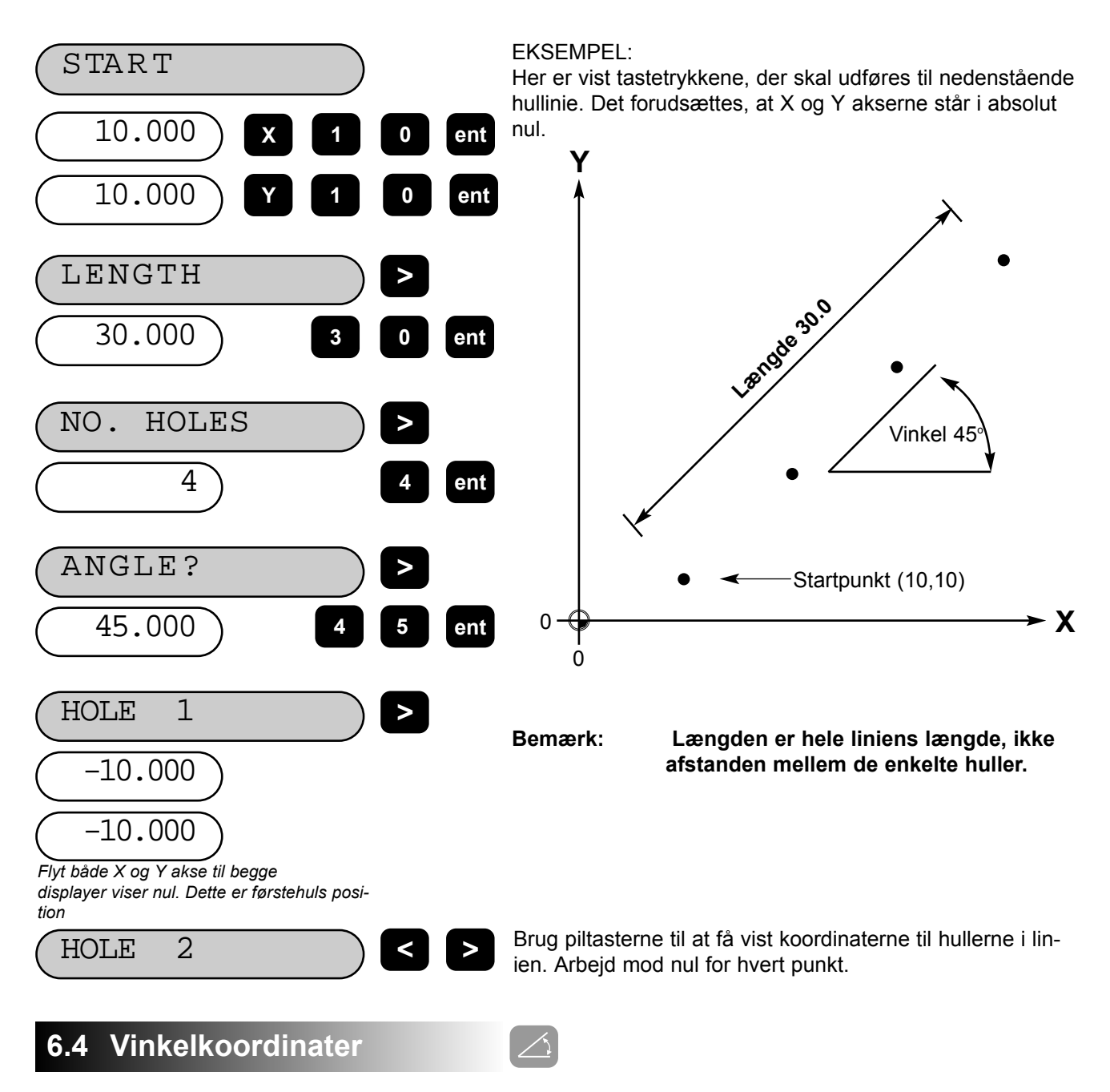

Denne funktion kan omregne de viste data fra almindelige koordinater (X,Y,Z) til vinkelkoordinater (Længde + vinkel) for alle planerne XY, XZ eller YZ.

Skift mellem de to displayer med denne tast

Den kan vælges fra såvel absolut som incremental og subdatum mode.

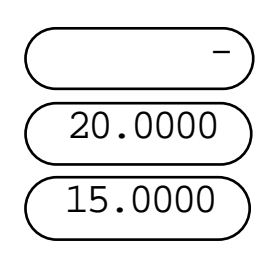

Antag, at dette er de almindelige koordinater.

#### POLAR- XY **ent Options:** POLAR-XY POLAR-XZ POLAR-YZ

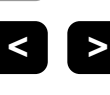

*Tast polartasten for at komme i vinkelkoordinatmode. De mulige planer vises et ad gangen med piltasterne.*

P 22.360

 $-15.000$ 

A

*Bemærk: På den 2-aksede udgave findes kun (X,Y)*

Tastes [polar] ændres de til vinkelkoordinater.

EKSEMPEL:

Diagrammet viser både alm. og vinkelkoordinater.

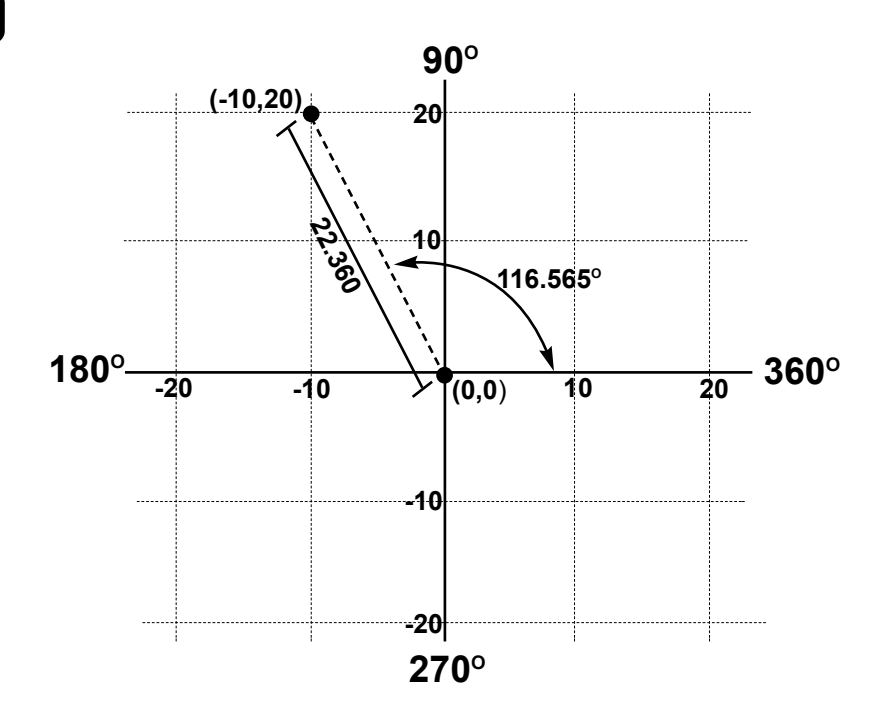

P til venstre står for vektorlængden. Se diagrammet..

A i det andet display viser vinklen med tre decimaler. As the plane X,Y was selected the Z display remains unchanged.

Da XY planet er valgt, er Z uændret.

Med et fornyet tryk på [polar] vendes tilbage til alm. koordinater.

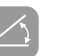

**Bemærk: Tastes [Xo] i POLAR mode, sættes begge længderne til nul, dvs. at både X og Y går i nul i de almindelige koordi nater.**

# **7.0 DREJEBÆNKSFUNKTIONER**

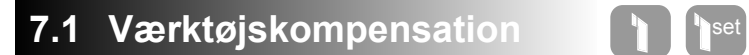

The Med denne funktion kan man indsætte og lagre et antal værktøjers kompensationer. Det indebærer, at man kan skifte værktøj uden at skulle justere sit absolutte datum eller nul. Det sikrer, at målinger også er korrekte efter værktøjsskift, - det gør skift hurtigere og øger produktiviteten..

Der kan indsættes 99 værktøjer. Dette store antal gør det muligt at gruppere værktøjer, når man bruger mere end et sæt.

Der er to forskellige funktioner:

- 1. Indsætte kompensationer med TOOL SET tasten
- 2. Bruge TOOL tasten

De to forskellige funktioner sikrer mod utilsigtet tab eller omprogrammering af en kompensation, mens værktøjet er i brug.

#### **(a) Indsætning af kompensationer**

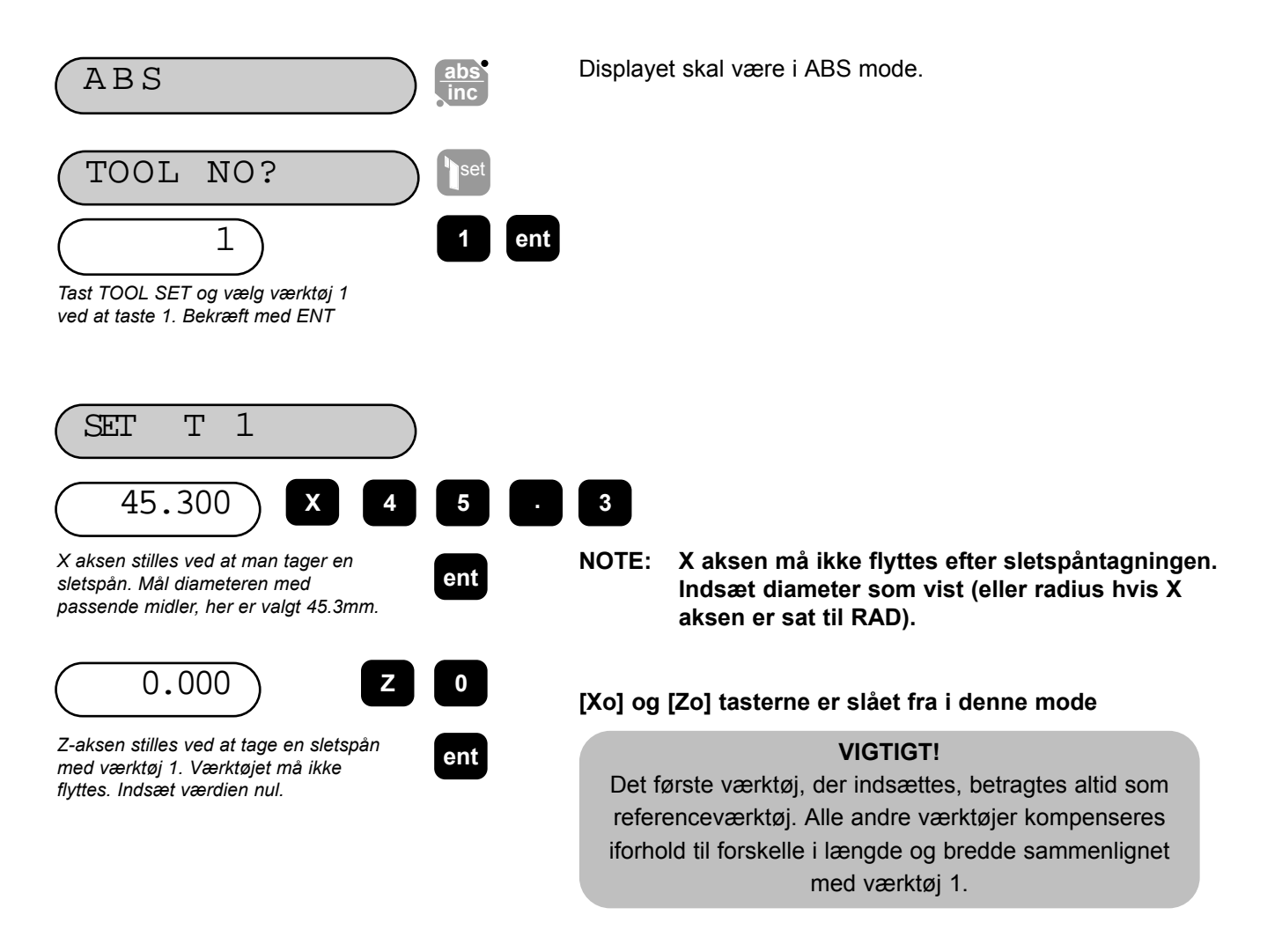

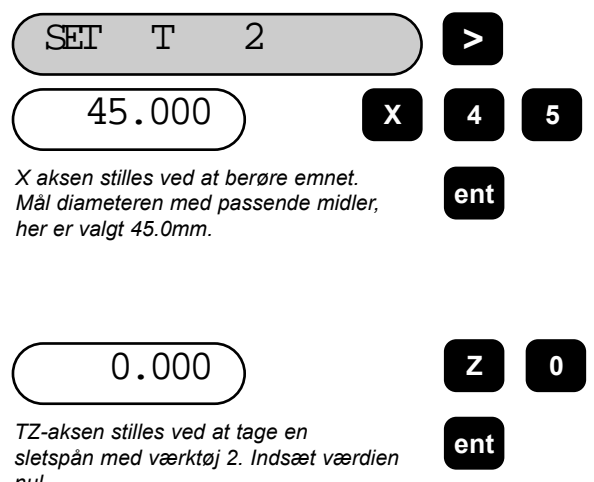

Næste værktøj: Blad til næste nummer med piltasterne. Flyt holderen til næste værktøj.

Det er ikke nødvendigt at bruge numrene i rækkefølge, serien 1, 3, 5, 7 er f. eks. OK.

*nul.*

**Options:** T 1 ABS

T 1 INC T 1 Snnn Funktionen forlades ved at taste TOOL SET.

#### **(b) Brug af værktøjskompensationer**

Den kan vælges fra såvel absolut som incremental og subdatum mode..

**>**

set

T 1 ABS Man kommer ind i denne mode ved at trykke TOOL USE tasten og se på displayene T1 ABS, T1 INC eller T1 Snnn, hvor nnn er subdatumnummeret).

> Da værktøj 1 har kompensationen nul, ændres akserne ikke.

#### **BEMÆRK: I 'TOOL USE' MODE VIRKER [ABS/INC] OG [SDM] PÅ NORMAL MÅDE.**

TOOL T3 **< 3 ent** *Blad gennem værktøjsnumrene med piltasterne eller indtast det ønskede nummer på tastaturet og bekræft med ENT* Med piltasterne blader man forlæns eller baglæns gennem de lagrede værktøjer. Nummeret kan tastes direkte som f. eks. 3. Kompensationen for et værktøj adderes til de viste tal. For at få korrekte datummer vælges et værktøj, der skæres et diametersnit med det, diameteren måles, og tallet indsættes i x-akse displayet. Emnet plandrejes ved en kendt dimension og værdien indsættes i Z displayet. Andre værktøjer refererer herefter til dette datum. **>** or **0 3**

Funktionen forlades ved et fornyet tryk på TOOL USE..

#### **(c) Redigering af værktøjskompensationer**

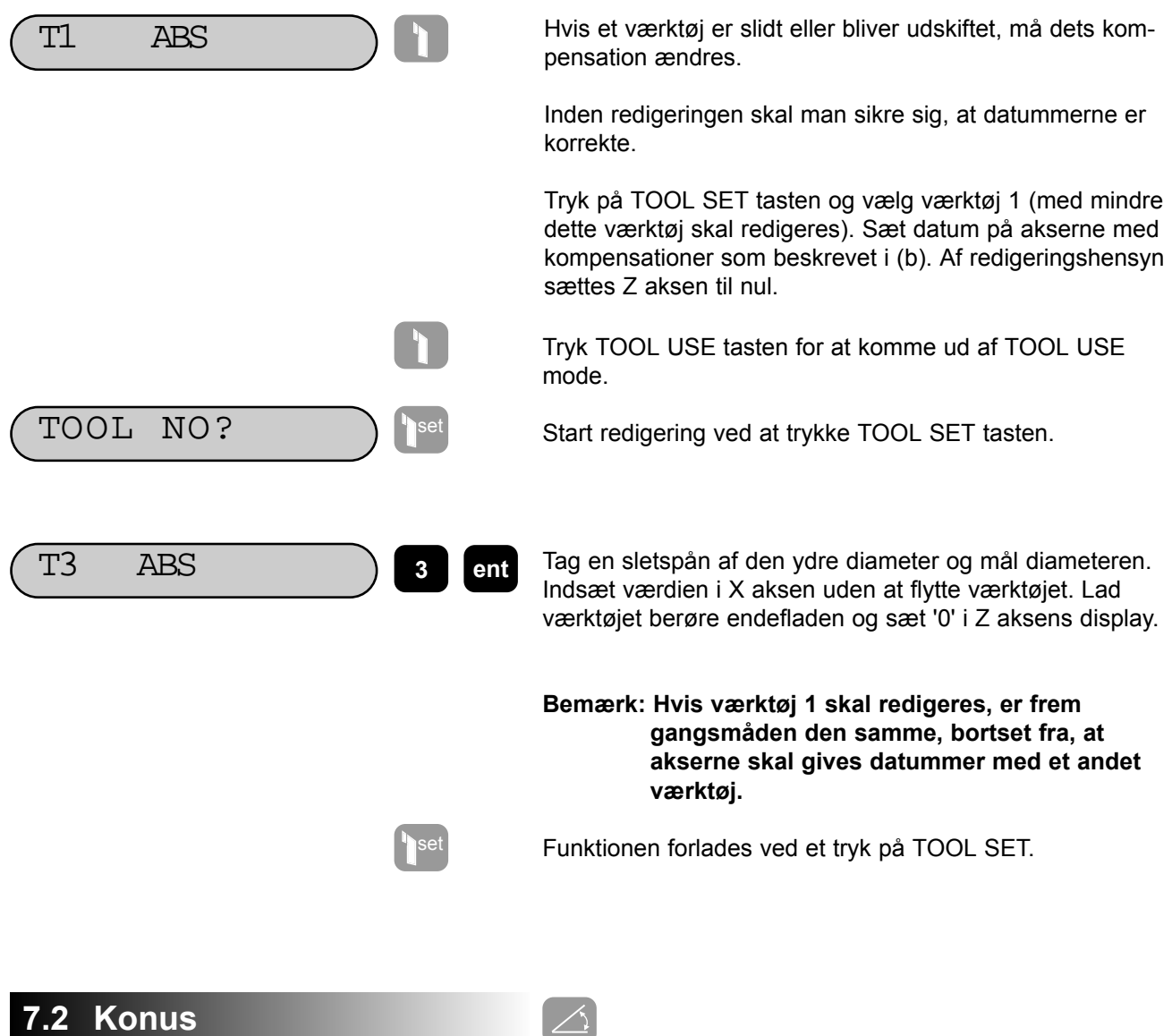

Denne funktion viser den vinkelmæssige forskydning af den viste (X,Z) position. Funktionen kan aktiveres fra absolut, incremental og subdatum mode.

 $\triangle$ 

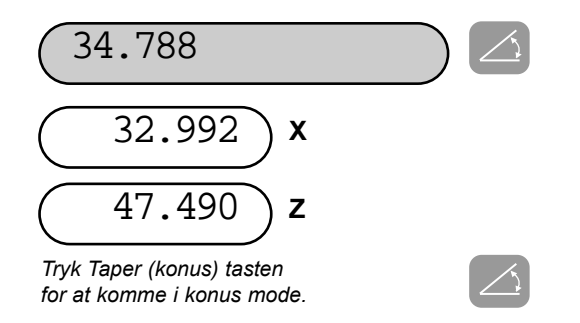

Displayet viser X og Z koordinaternes vinkel i forhold til X og Z datummerne.

Et tryk på [Taper] tasten sætter atter displayet til normal funktion.

### **7.3 Summering 1+1**

Funktionen viser summen af to akser. Akserne vælges i SET UP, se 3.2. Fås kun på den 3-aksede model.

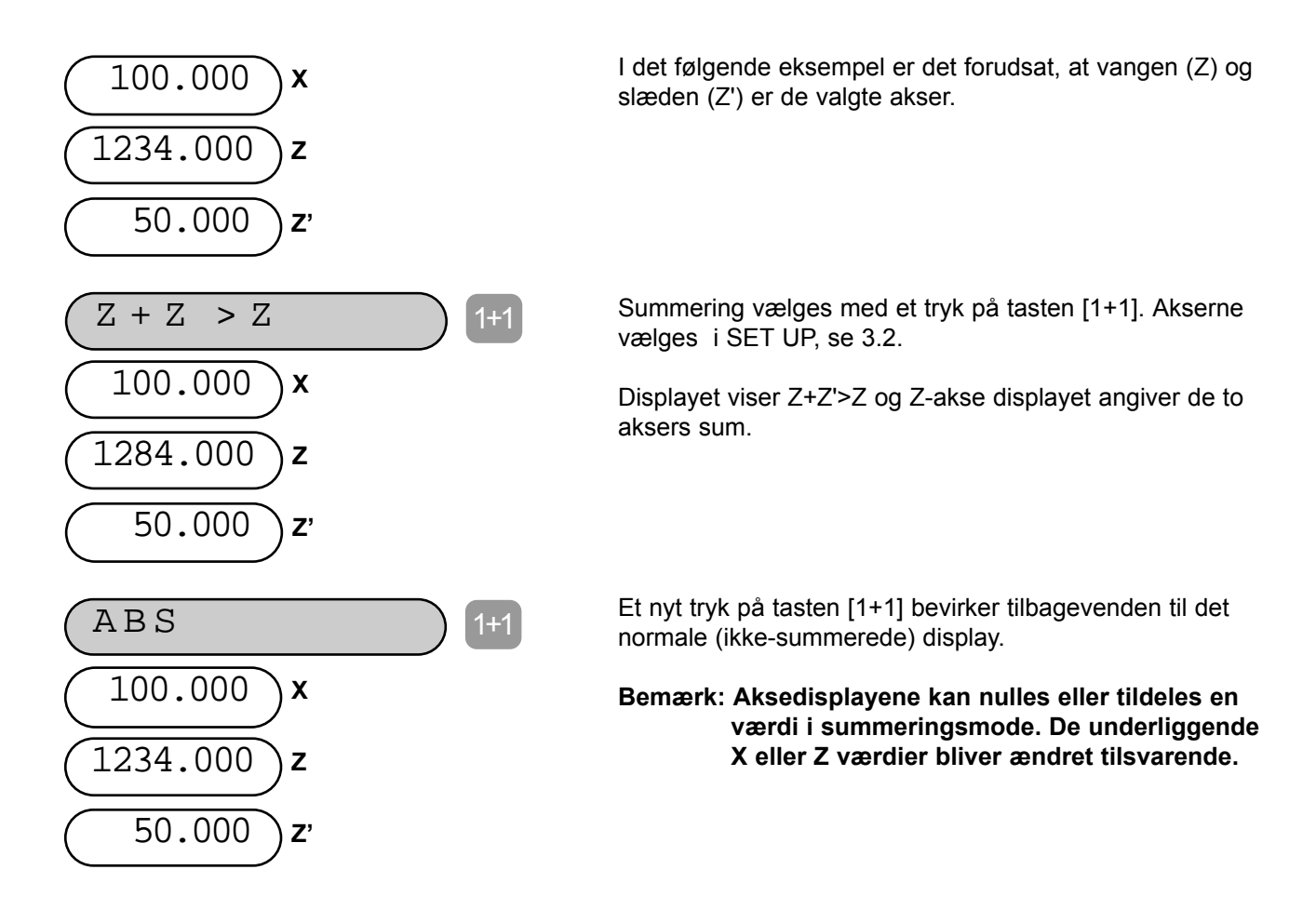

#### **7.4 Vektorkoordinater** 1+1

En drejebænk, der er udstyret med en forsætter har mulighed for at dreje med et værktøj, der ikke bevæger sig vinkelret på vangen. Vektorkoordinater viser den sande position af værktøjet i forhold til vangen (Z + Z' cos Q) og tværaksen (X + Z' sin Q). Funktionen skal vælges i Set Up, se 3.2.

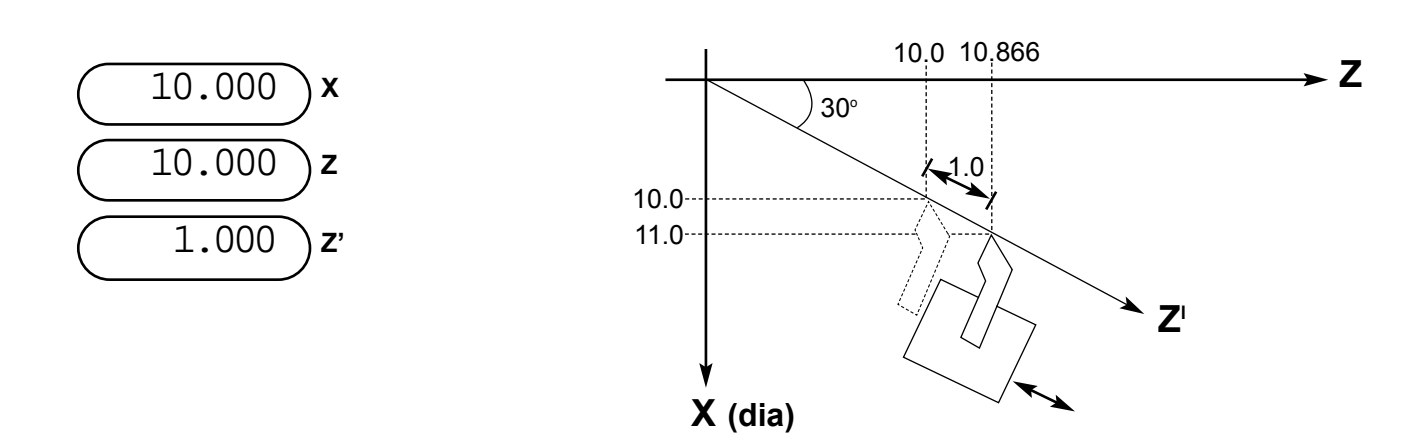

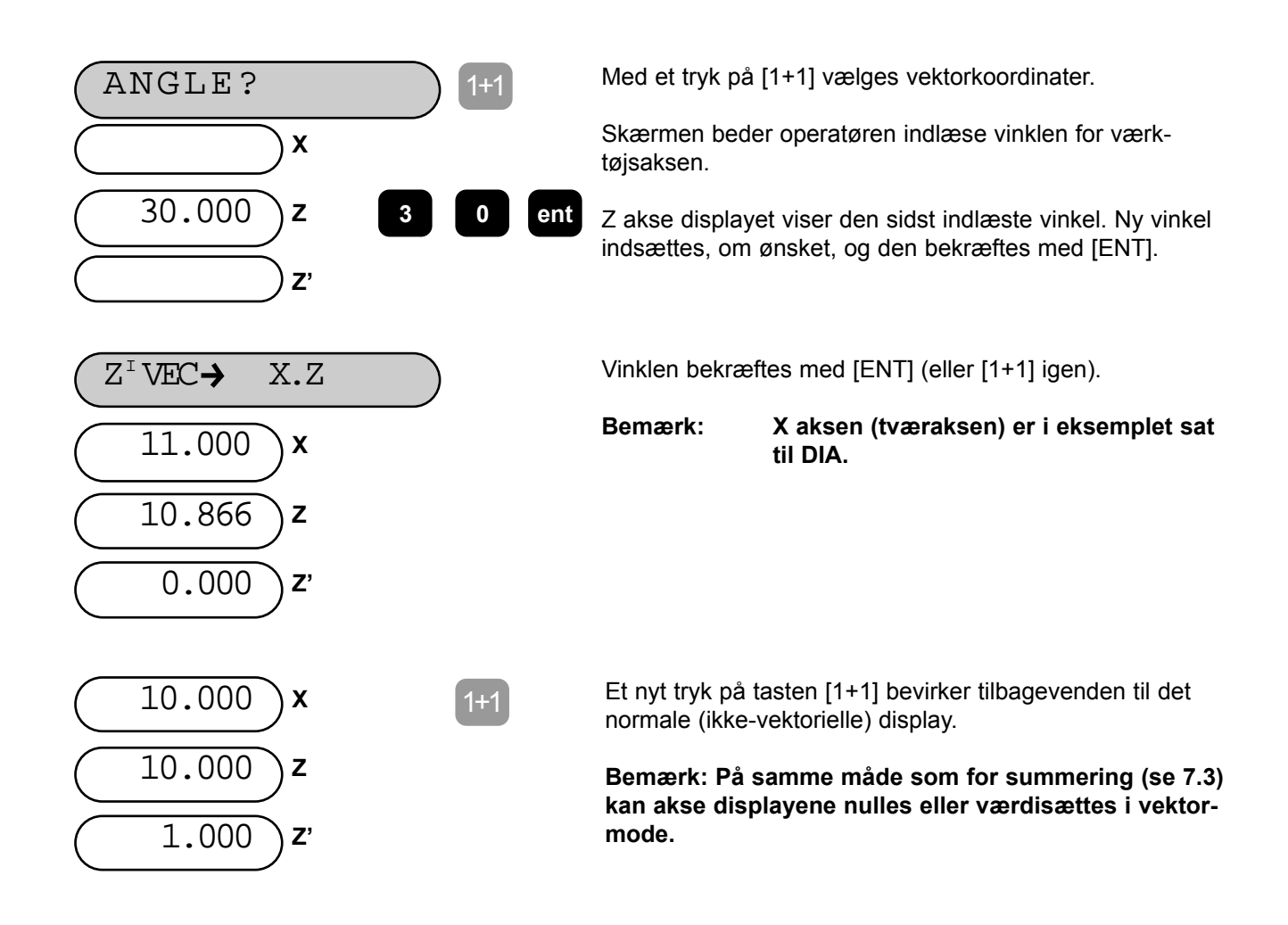

# **8.0 EKSTRA UDGANG (OPTION)**

Figur 8.1 viser udgangsstikkets benforbindelser.

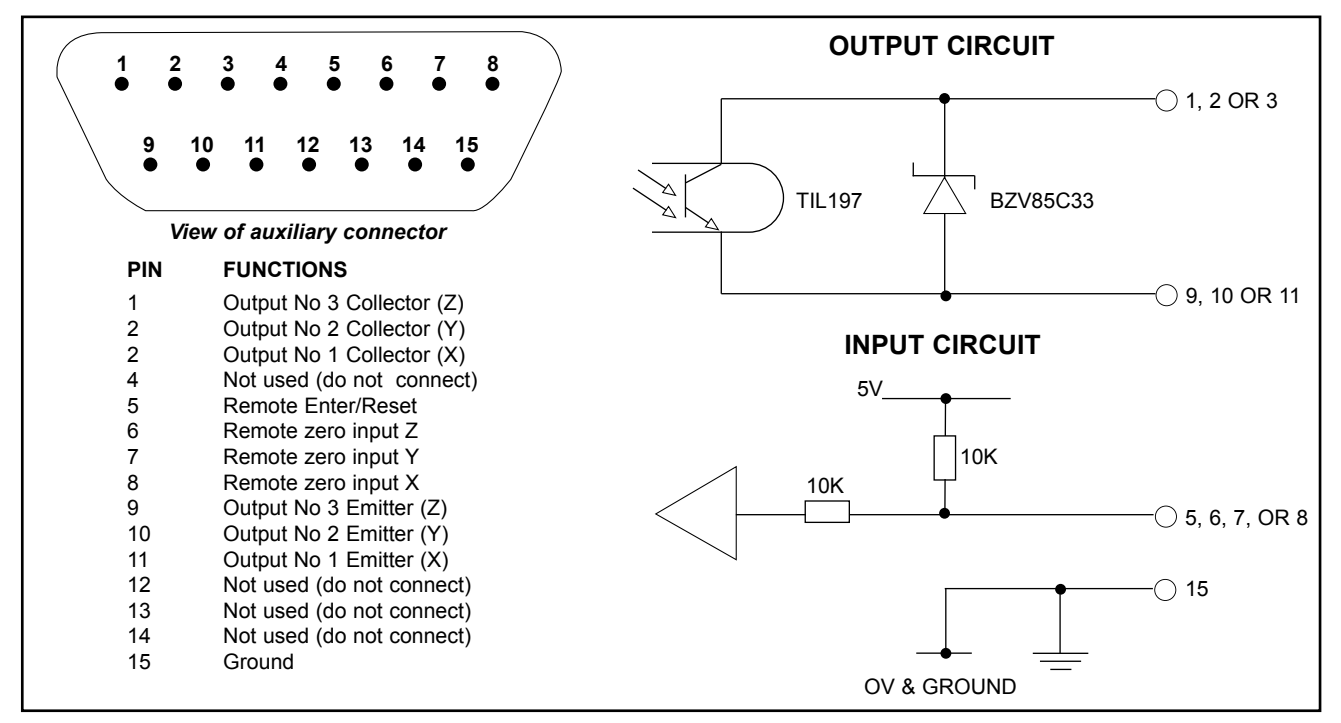

*Figur 8.1 Hjælpestik*

#### **8.1 Positions puls udgang**

#### **8.11 Formål**

Denne funktion giver en mulighed for at kontrollere en maskine med DP8 via ydre anlæg som relæer eller programmerbare logiske controllere (PLC'er).

#### **8.12 Udgang**

Der er tre optisk isolerede udgange. De er transistorudgange, hvor både collector og emitter er frie, dvs. sammenlignelige med spændingsfri kontakter. Normalt er transistorerne ON (Lukkede kontakter) og skifter til OFF hvis de er aktive. Transistorernes nominelle værdier er: Vc MAX = 30V, Ic MAX = 40 mA. Vc MAX = 30V, Ic MAX =  $40mA$ 

Figur 8.2 viser et eksempel på brug sammen med et relæ.

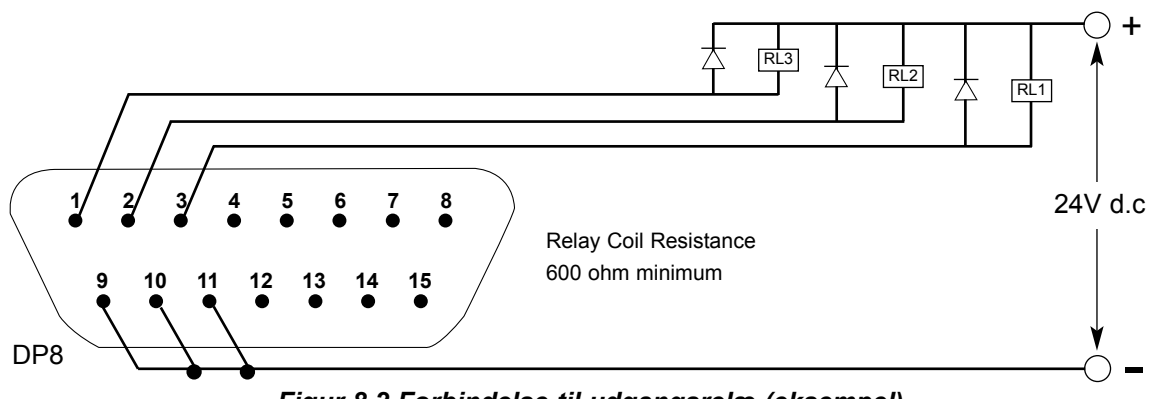

*Figur 8.2 Forbindelse til udgangsrelæ (eksempel)*

#### **8.13 Indgang**

Der er en indgang, der kan anvendes i forbindelse med Positions puls funktionen. Når den jordes, bevirker den reset. Man kan bruge en kontakt eller et relæ.

#### **8.14 Brug**

Der er to måder at bruge den på, enkeltakse eller alle akser.

#### **(a) Enkeltakse**

Hver af de tre udgange svarer til en indstillet position, 1, 2 eller 3 på én akse. Når denne akse passerer igennem hver af de indstillede positioner, vil den tilsvarende spænding skifte fra sin normale ON værdi, til OFF. Bevægelsesretningen skal være negativ og hver udgang skifter kun en gang og forbliver OFF til den resettes. Udgangene kan resettes på tre forskellige måder:

- i) Ved at taste ENT
- ii) Ved hjælp af indgangen
- iii) Ved at aksen passerer en forudvalgt "reset" position.

Figur 8.3 illustrerer en Enkeltakse situation.

Med denne mode er det nemt at forbinde DP8 med relæer eller en PLC der kontrollerer én akse.

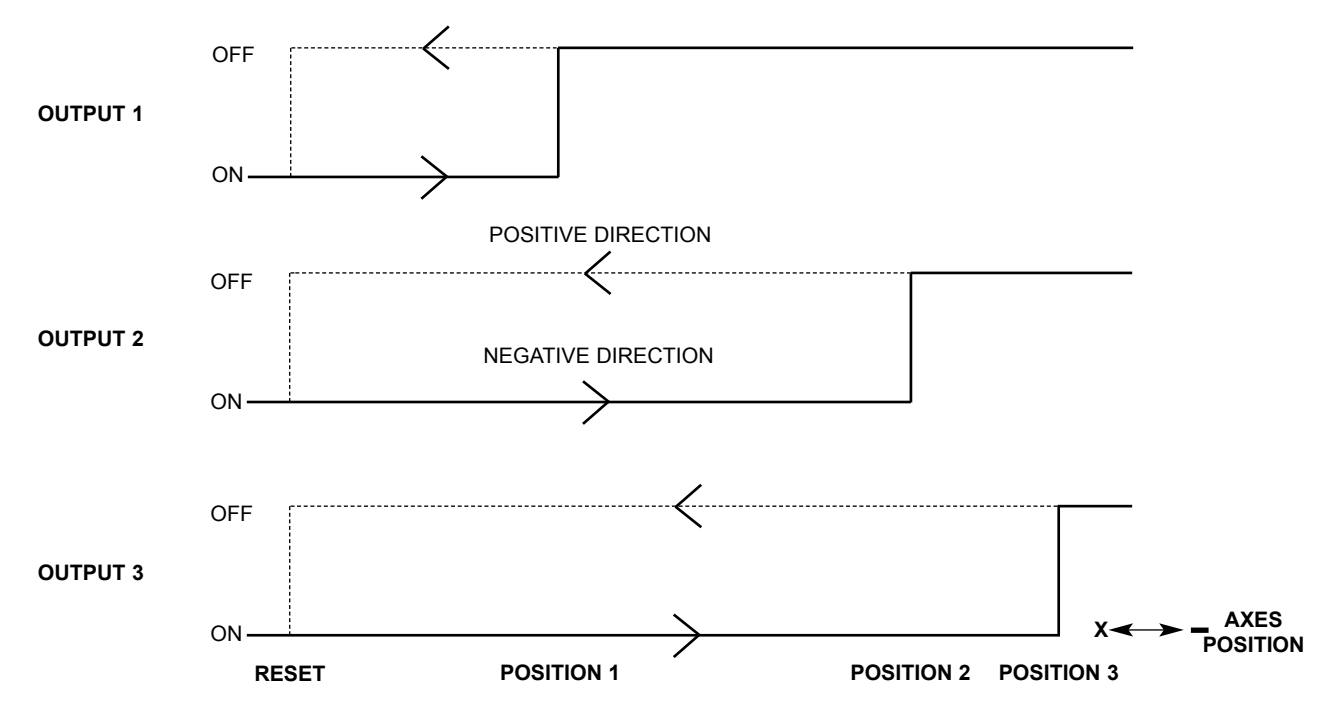

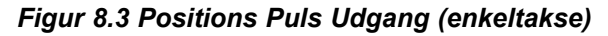

#### **(b) Alle akser**

Hver af de tre udgange refererer kun til én akse. Tre positioner sammen med en reset position kan vælges for hver akse. Når aksen passerer igennem de første to valgte positioner, afgives en puls til udgangen for den akse. Når den tredie position nås, skifter udgangen status til OFF og forbliver i den, til den resettes. Reset metoderne er som i enkeltakse brug. Ligeledes skal bevægelsesretningen være negativ, hvorfor første og anden position skal sættes til mere positive værdier end tredie. Figur 8.4 illustrerer en Alle akser situation.

Pulslængden kan vælges fra 2ms og op til 120ms.

I denne mode kan DP8 nemt forbindes med en PLC, der kontrollerer en, to eller tre akser.

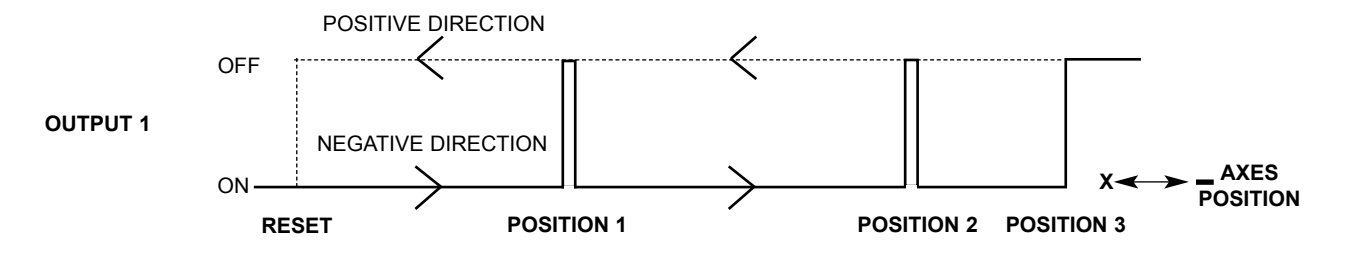

*Figur 8.4 Positions Puls Udgang (Alle akser - vises kun for X-aksen).*

#### **(C) Set-Up**

Parametrene defineres i "Set-Up" (se 3.3). Vælg "POS OUT" i menuen, så fremkommer en undermenu med følgende valg:

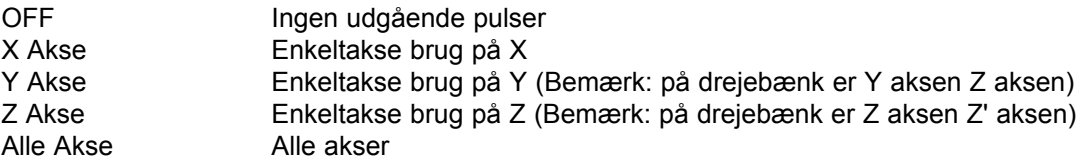

Find den ønskede mode med piltasterne og bekræft med ENT. Skal funktionen ikke bruges, sættes den til OFF.

I hovedmenuen findes også POS SET. Vælges denne, fås en anden undermenu:

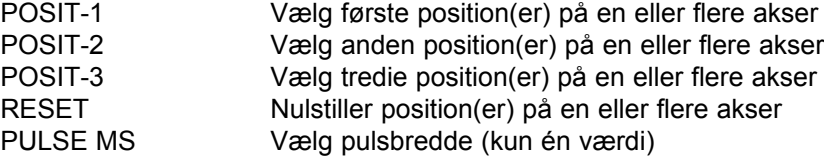

Med piltasterne blades gennem disse parametre, idet den aktuelle værdi vises. En værdi ændres ved at taste den pågældende tast og indsætte den nye værdi. Hvis f. eks. tidligere er valgt en "ALLE AKSER" situation, kunne tastningerne være:

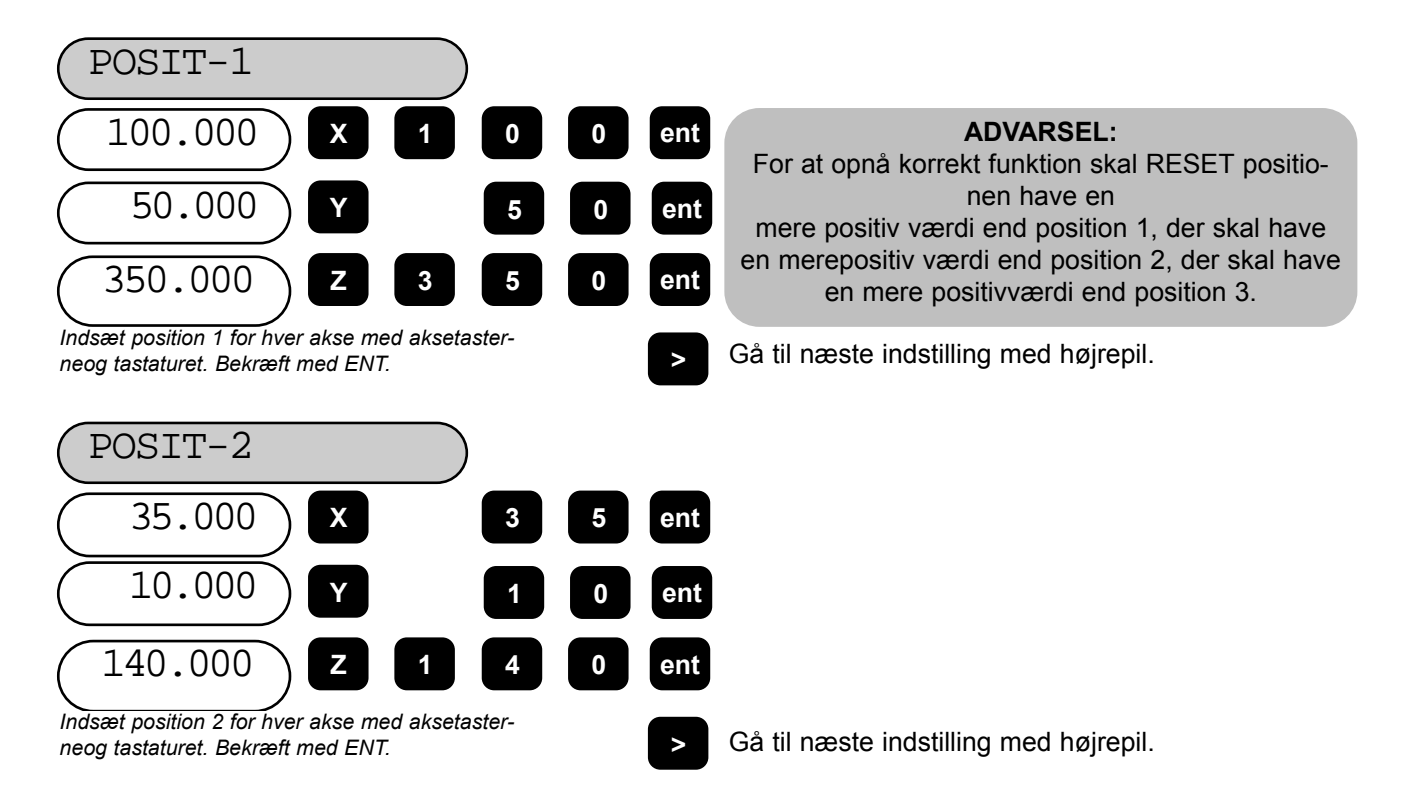

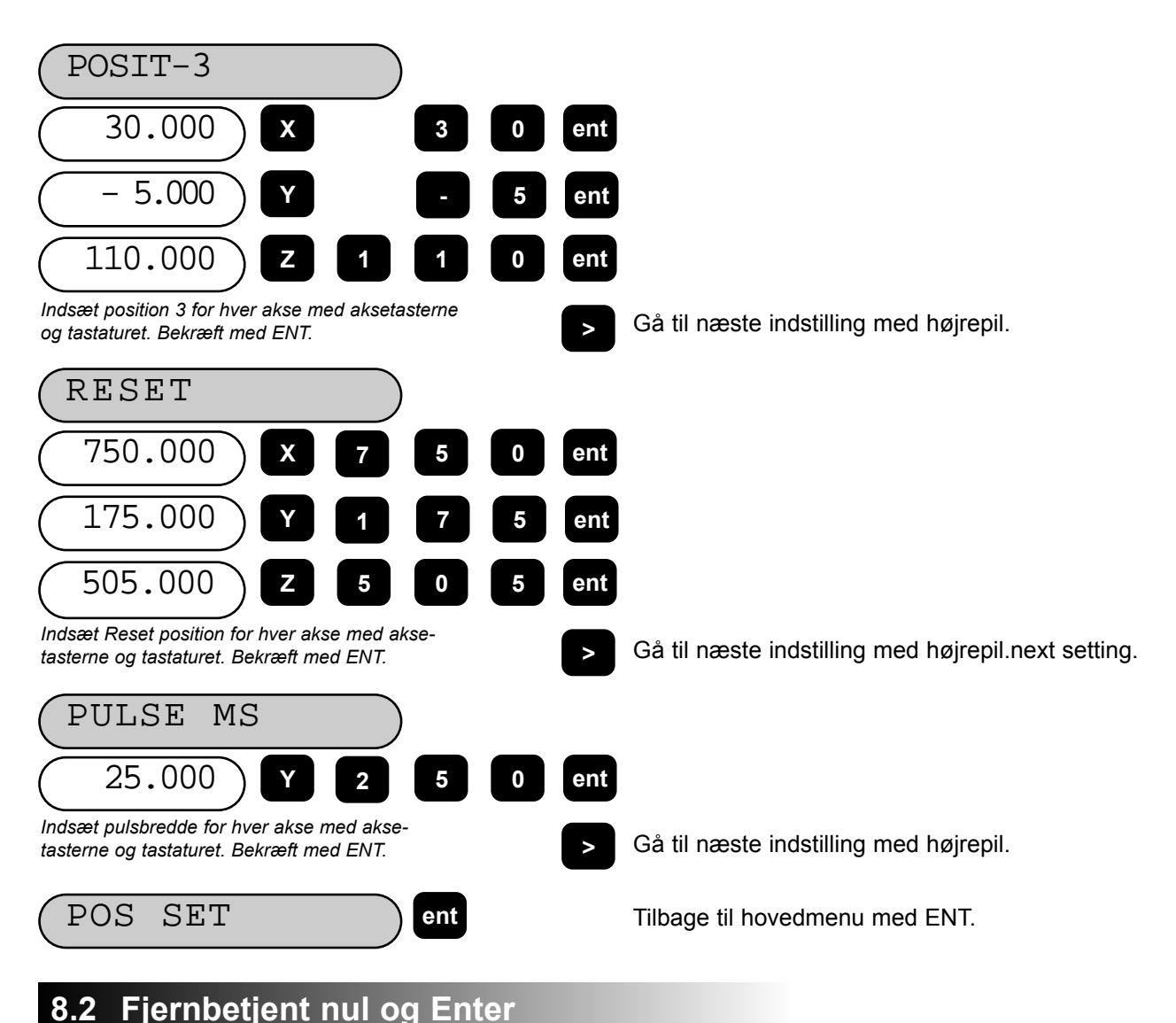

#### **8.21 Fjernbetjent nul**

Der findes tre indgange til den fjernbetjente nulfunktion, en for hver af de tre akser X, Y og Z. Når en af disse indgange jordes, f. eks. med en kontakt eller et relæ, viser de respektive aksers display nul. Dette svarer til at taste [Xo], [Yo] eller [Zo]..

#### **8.22 Fjernbetjent Enter**

Der er reserveret en indgang til fjernbetjent Enter. Den fungerer som et fjernbetjent tryk på ENT. Det kan f. eks. være ønsket, at X aksen skal sættes til 25.0 mens der udføres nogle finjusteringer et stykke væk fra DP8. Tast da [X] [2] [5] på DP8 tastaturet , og når man er klar, tastes den fjernbetjente ENT kontakt.

Figur 8.5 viser et eksempel på forbindelse til ydre kontakter.

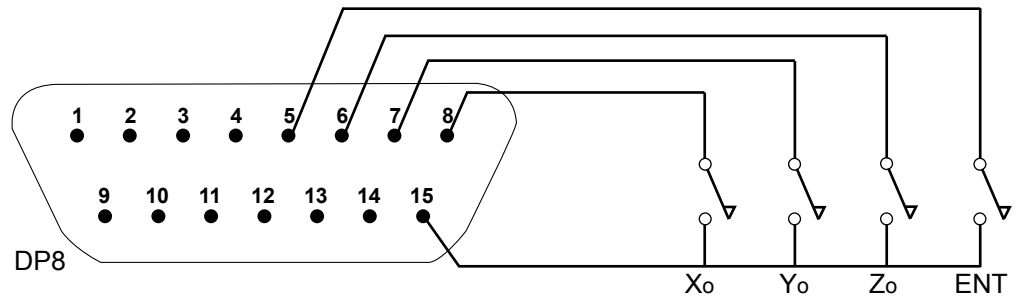

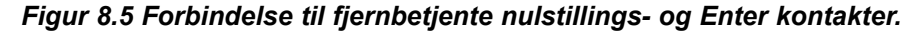

# **9.0 FEJLFINDING**

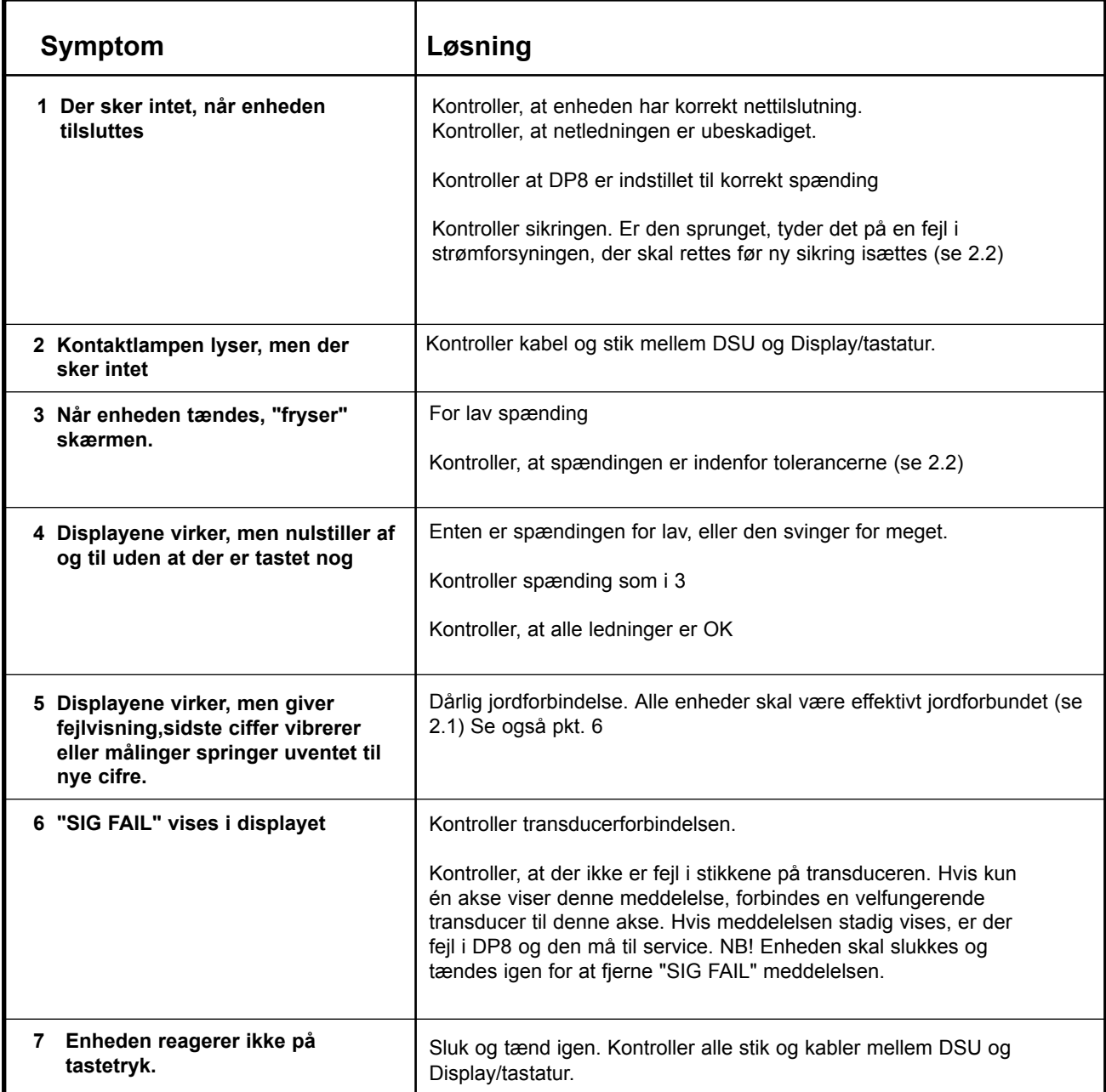

# **10.0 RENGØRING**

Afbryd DSUens nettilslutning inden rengøring.

Det anbefales, at DSU og Display/tastatur aftørres med en fnugfri klud uden ridsende eller ætsende rensemidler på.

Brug aldrig trykluft.